**Dell™ Inspiron™ 2600 and 2650** 

# **Owner's Manual**

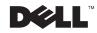

### Hints, Notices, and Cautions

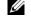

**HINT:** A HINT indicates important information that helps you make better use of your computer.

**D** NOTICE: A NOTICE indicates either potential damage to hardware or loss of data and tells you how to avoid the problem.

A CAUTION: A CAUTION indicates a potential for property damage, personal injury, or death.

### Abbreviations and Acronyms

For a complete list of abbreviations and acronyms, see the Glossary in the Tell Me How help file. To access the help file, see page 50.

Information in this document is subject to change without notice. © 2002 Dell Computer Corporation. All rights reserved.

Other trademarks and trade names may be used in this document to refer to either the entities claiming the marks and names or their products. Dell Computer Corporation disclaims any proprietary interest in trademarks and trade names other than its own.

Model PP04L

November 2002 P/N 1H066 Rev. A02

Reproduction in any manner whatsoever without the written permission of Dell Computer Corporation is strictly forbidden.

Trademarks used in this text: Dell, the DELL logo, DellNet, AccessDirect, TrueMobile, DellPlus, Inspiron, Dell Precision, Dimension, OptiPlex, and Latitude are trademarks of Dell Computer Corporation; Intel, Pentium and Celeron are registered trademarks of Intel Corporation; Microsoft and Windows are registered trademarks of Microsoft Corporation; EMC is a registered trademark of EMC Corporation; ENERGY STAR is a registered trademark of the U.S. Environmental Protection Agency. As an ENERGY STAR Partner, Dell Computer Corporation has determined that this product meets the ENERGY STAR guidelines for energy efficiency.

# Contents

| CAUTION: Safety Instructions                 | 9  |
|----------------------------------------------|----|
| General                                      | 9  |
| Power                                        | .0 |
| Battery                                      | .1 |
| Air Travel                                   | .2 |
| EMC Instructions                             | .2 |
| When Using Your Computer                     | .3 |
| Ergonomic Computing Habits                   | .4 |
| When Working Inside Your Computer            | .4 |
| Protecting Against Electrostatic Discharge 1 | .5 |
| Battery Disposal                             | .5 |

#### **1** Setting Up and Using Your Computer

| A Tour of Your Computer                    | 18 |
|--------------------------------------------|----|
| Front View                                 | 18 |
| Left Side View                             | 22 |
| Right Side View                            | 24 |
| Back View                                  | 25 |
| Bottom View                                | 28 |
| Setting Up a Printer                       | 29 |
| Printer Cable                              | 29 |
| Connecting a Parallel Printer              | 29 |
| Connecting a USB Printer                   | 30 |
| Transferring Information to a New Computer | 31 |
| Setting Up a Home and Office Network       | 32 |

| Connecting to the Internet                          | 2  |
|-----------------------------------------------------|----|
| Setting Up Your Internet Connection                 | 3  |
| Copying CDs                                         | 4  |
| Using Easy CD Creator Basic                         | 5  |
| Using Blank CD-R Discs or Blank CD-RW Discs 3       | 5  |
| Helpful Tips                                        | 5  |
| How to Copy a CD                                    | 6  |
| Turning On Your Computer                            | 7  |
| Turning Off Your Computer                           | 7  |
| Logging Off                                         | 8  |
| Fast User Switching                                 | 8  |
| Using the Keyboard and Touchpad                     | 9  |
| Dell <sup>™</sup> AccessDirect <sup>™</sup> Buttons | 9  |
| Numeric Keypad                                      | 0  |
| Keyboard Shortcuts                                  | 1  |
| Touch Pad                                           | 2  |
| Power Protection Devices                            | 4  |
| Surge Protectors                                    | 4  |
| Line Conditioners                                   | -5 |
| Uninterruptible Power Supplies                      | -5 |

#### 2 Solving Problems

| Finding Solutions |   |  | • |  |  | • | • | • | • | · | · | · | • |  | • |   | • | • | 48 |
|-------------------|---|--|---|--|--|---|---|---|---|---|---|---|---|--|---|---|---|---|----|
| Accessing Help    |   |  |   |  |  | • |   | • |   | • | • |   |   |  |   | • |   | • | 50 |
| Power Problems .  |   |  |   |  |  | • |   | • |   | • | • |   |   |  |   | • |   | • | 50 |
| Error Messages .  | • |  |   |  |  | • |   | • |   |   |   |   |   |  |   |   |   |   | 51 |

| Video and Display Problems                                                                                                    | 2                                                                                                  |
|----------------------------------------------------------------------------------------------------|----------------------------------------------------------------------------------------------------|
| If the display is blank                                                                                                    | 2                                                                                                  |
| If the display is difficult to read                                                                                                    | 3                                                                                                  |
| If only part of the display is readable                                                                                                    | 1                                                                                                  |
| Sound and Speaker Problems                                                                                                    | 1                                                                                                  |
| If you have a problem with integrated speakers 54                                                                                                    | 1                                                                                                  |
| If you have a problem with external speakers 55                                                                                                    | 5                                                                                                  |
| Printer Problems                                                                                                    | 5                                                                                                  |
| Modem and Internet Connection Problems                                                                                                    | Ś                                                                                                  |
| Scanner Problems                                                                                                    | 3                                                                                                  |
| PC Card Problems                                                                                                    | 3                                                                                                  |
| Touch Pad or Mouse Problems                                                                                                    | <b>ə</b>                                                                                           |
| External Keyboard Problems                                                                                                    | ð                                                                                                  |
|                                                                                                    | •                                                                                                  |
| Unexpected Characters                                                                                                    | J                                                                                                  |
| Unexpected Characters                                                                                                    | -                                                                                                  |
|                                                                                                    | )                                                                                                  |
| Drive Problems                                                                                                    | <b>D</b>                                                                                           |
| Drive Problems                                                                                                    | <b>D</b><br>D                                                                                      |
| Drive Problems       60         If you cannot save a file to a floppy disk drive       60         If you cannot play a CD, CD-RW, or DVD       61                                                                                                    | <b>D</b><br>D                                                                                      |
| Drive Problems       60         If you cannot save a file to a floppy disk drive       60         If you cannot play a CD, CD-RW, or DVD       60         If you cannot play a CD, CD-RW, or DVD drive tray       60         If you cannot eject the CD, CD-RW, or DVD drive tray       62                                                                                                    | <b>D</b><br>D<br>D<br>1<br>2<br>2                                                                  |
| Drive Problems       60         If you cannot save a file to a floppy disk drive       60         If you cannot play a CD, CD-RW, or DVD       61         If you cannot eject the CD, CD-RW, or DVD drive tray       62         If you hear an unfamiliar scraping or grinding sound       62                                                                                                    | <b>D</b><br>D<br>D<br>1<br>2<br>2<br>2                                                             |
| Drive Problems       60         If you cannot save a file to a floppy disk drive       60         If you cannot play a CD, CD-RW, or DVD       61         If you cannot play a CD, CD-RW, or DVD drive tray       62         If you hear an unfamiliar scraping or grinding sound       62         If the CD-RW drive stops writing       62                                                                                                    | <b>D</b><br>D<br>1<br>2<br>2<br>3                                                                  |
| Drive Problems       60         If you cannot save a file to a floppy disk drive       60         If you cannot play a CD, CD-RW, or DVD       61         If you cannot eject the CD, CD-RW, or DVD drive tray       62         If you hear an unfamiliar scraping or grinding sound       62         If the CD-RW drive stops writing       62         If you have problems with a hard drive       63                                                                                                    | <b>D</b><br>D<br>D<br>D<br>D<br>D<br>D<br>D<br>D<br>D<br>D<br>D<br>D<br>D<br>D<br>D<br>D<br>D<br>D |
| Drive Problems       60         If you cannot save a file to a floppy disk drive       60         If you cannot play a CD, CD-RW, or DVD       61         If you cannot eject the CD, CD-RW, or DVD drive tray       62         If you hear an unfamiliar scraping or grinding sound       62         If the CD-RW drive stops writing       62         If you have problems with a hard drive       63         Network Problems       63                                                                                                    | <b>D</b><br>D<br>1<br>2<br>2<br>3<br><b>B</b><br><b>1</b>                                          |
| Drive Problems       60         If you cannot save a file to a floppy disk drive       60         If you cannot play a CD, CD-RW, or DVD       61         If you cannot eject the CD, CD-RW, or DVD drive tray       62         If you hear an unfamiliar scraping or grinding sound       62         If the CD-RW drive stops writing       62         If you have problems with a hard drive       63         Network Problems       63         General Program Problems       64                                                                                | <b>D</b><br>D<br>D<br>D<br>D<br>D<br>D<br>D<br>D<br>D<br>D<br>D<br>D<br>D<br>D<br>D<br>D<br>D<br>D |
| Drive Problems       60         If you cannot save a file to a floppy disk drive       60         If you cannot play a CD, CD-RW, or DVD       61         If you cannot eject the CD, CD-RW, or DVD drive tray       62         If you hear an unfamiliar scraping or grinding sound       62         If the CD-RW drive stops writing       62         If you have problems with a hard drive       63         Network Problems       63         A program crashes       64                                                                                       | <b>D</b><br>D<br>D<br>D<br>D<br>D<br>D<br>D<br>D<br>D<br>D<br>D<br>D<br>D<br>D<br>D<br>D<br>D<br>D |
| Drive Problems       60         If you cannot save a file to a floppy disk drive       60         If you cannot play a CD, CD-RW, or DVD       61         If you cannot eject the CD, CD-RW, or DVD drive tray       62         If you hear an unfamiliar scraping or grinding sound       62         If the CD-RW drive stops writing       62         If you have problems with a hard drive       63         Network Problems       63         General Program Problems       64         A program crashes       64         A program stops responding       64 | <b>D</b><br>D<br>1<br>2<br>2<br>3<br><b>3</b><br><b>4</b><br>4<br>4<br>4                           |

| If Your Computer Gets Wet                                       | 65 |
|-----------------------------------------------------------------|----|
| If You Drop or Damage Your Computer                             | 66 |
| Resolving Other Technical Problems                              | 67 |
| Reinstalling Drivers and Utilities                              | 67 |
| Reinstalling the Modem and Network Drivers                      | 69 |
| Using the Device Driver Rollback                                | 69 |
| Resolving Software and Hardware Incompatibilities               | 70 |
| Using System Restore                                            | 71 |
| Creating a Restore Point                                        | 72 |
| Restoring the Computer to an Earlier Operating State            | 72 |
| Undoing the Last System Restore                                 | 73 |
| Reinstalling Microsoft $^{	extsf{B}}$ Windows $^{	extsf{B}}$ XP | 74 |
| Before You Reinstall                                            | 74 |
| Reinstalling Windows XP                                         | 74 |
| Reinstalling Drivers and Software                               | 76 |

### 3 Adding and Replacing Parts

| Removing a Battery             | 78 |
|--------------------------------|----|
| Installing a Battery           | 78 |
| Adding Memory                  | 79 |
| Adding a Modem Card            | 82 |
| Replacing the Hard Drive       | 85 |
| Returning a Hard Drive to Dell | 87 |

#### 4 Appendix

| Specifications                                                                     | 90  |
|------------------------------------------------------------------------------------|-----|
| Standard Settings                                                                  | 97  |
| Viewing the System Setup Screens                                                   | 97  |
| System Setup Screens                                                               | 97  |
| Commonly Used Options                                                              | 98  |
| Dell Technical Support Policy (U.S. Only)                                          | 98  |
| Definition of "Dell-Installed" Software and Peripherals                            | 99  |
| Definition of "Third-Party" Software and Peripherals                               | 99  |
| Returning Items for Warranty Repair or Credit                                      | L00 |
| Contacting Dell                                                                    | 100 |
| Regulatory Notices                                                                 | 17  |
| NOM Information (Mexico Only) 1                                                    | 18  |
| Limited Warranties and Return Policy                                               | 19  |
| Limited Warranty for the U.S                                                       | 19  |
| "Total Satisfaction" Return Policy (U.S. Only) 1                                   | 22  |
| Limited Warranty Terms for Canada 1                                                | 23  |
| "Total Satisfaction" Return Policy (Canada Only) 1                                 | 26  |
| Dell Software and Peripherals (Canada Only) 1                                      | 27  |
| One-Year End-User Manufacturer Guarantee<br>(Latin America and the Caribbean Only) | 28  |
|                                                                                    | 29  |

| Index | 31 |
|-------|----|
|-------|----|

# AUTION: Safety Instructions

Use the following safety guidelines to help ensure your own personal safety and to help protect your computer and working environment from potential damage.

#### General

- Do not attempt to service the computer yourself unless you are a trained service technician. Always follow installation instructions closely.
- If you use an extension power cable with your AC adapter, ensure that the total ampere rating of the products plugged in to the extension power cable does not exceed the ampere rating of the extension cable.
- Do not push objects into air vents or openings of your computer. Doing so can cause fire or electric shock by shorting out interior components.
- Do not store your computer in a low-airflow environment, such as a carrying case or a closed briefcase, while the computer is turned on. Restricting airflow can damage the computer or cause a fire.
- Keep your computer away from radiators and heat sources. Also, do not block cooling vents. Avoid placing loose papers underneath your computer; do not place your computer in a closed-in wall unit or on a bed, sofa, or rug.
- Place the AC adapter in a ventilated area, such as a desk top or on the floor, when you use it to run the computer or to charge the battery. Do not cover the AC adapter with papers or other items that will reduce cooling; also, do not use the AC adapter inside a carrying case.
- The AC adapter may become hot during normal operation of your computer. Use care when handling the adapter during or immediately after operation.
- Do not allow your portable computer to operate with the base resting directly on exposed skin for extended periods of time. The surface temperature of the base will rise during normal operation (particularly when AC power is present). Allowing sustained contact with exposed skin can cause discomfort or, eventually, a burn.
- Do not use your computer in a wet environment, for example, near a bath tub, sink, or swimming pool or in a wet basement
- If your computer includes an integrated or optional (PC Card) modem, disconnect the modem cable if an electrical storm is approaching to avoid the remote risk of electric shock from lightning via the telephone line.

# **AUTION:** Safety Instructions *(continued)*

- To help avoid the potential hazard of electric shock, do not connect or disconnect any cables or perform maintenance or reconfiguration of this product during an electrical storm. Do not use your computer during an electrical storm unless all cables have been disconnected and the computer is operating on battery power.
- If your computer includes a modem, the cable used with the modem should be manufactured with a minimum wire size of 26 American wire gauge (AWG) and an FCC-compliant RJ-11 modular plug.
- Before you open the memory module/Mini PCI card/modem cover on the bottom of your computer, disconnect all cables from their electrical outlets and disconnect the telephone cable.
- If your computer has a modem RJ-11 connector and a network RJ-45 connector, insert the telephone cable into the RJ-11 connector, not the R-45 connector.
- PC Cards may become very warm during normal operation. Use care when removing PC Cards after their continuous operation.
- Before you clean your computer, disconnect the computer from the electrical outlet. Clean your computer with a soft cloth dampened with water. Do not use liquid or aerosol cleaners, which may contain flammable substances.

#### Power

- Use only the Dell-provided AC adapter approved for use with this computer. Use of another AC adapter may cause a fire or explosion.
- Before you connect the computer to an electrical outlet, check the AC adapter voltage rating to ensure that the required voltage and frequency match the available power source.
- To remove the computer from all power sources, turn the computer off, remove the battery pack, and disconnect the AC adapter from the electrical outlet.
- To help prevent electric shock, plug the AC adapter and device power cables into properly grounded power sources. These power cables may be equipped with 3-prong plugs to provide an earth grounding connection. Do not use adapter plugs or remove the grounding prong from the power cable plug. If you use a power extension cable, use the appropriate type, 2-prong or 3-prong, to mate with the AC adapter power cable.
- Be sure that nothing rests on your AC adapter's power cable and that the cable is not located where it can be tripped over or stepped on.

# AUTION: Safety Instructions (continued)

• If you are using a multiple-outlet power strip, use caution when plugging the AC adapter's power cable into the power strip. Some power strips may allow you to insert the plug incorrectly. Incorrect insertion of the power plug could result in permanent damage to your computer, as well as risk of electric shock and/or fire. Ensure that the ground prong of the power plug is inserted into the mating ground contact of the power strip.

#### Battery

- Use only Dell<sup>™</sup> battery modules that are approved for use with this computer. Use of other types may increase the risk of fire or explosion.
- Do not carry a battery pack in your pocket, purse, or other container where metal objects (such as car keys or paper clips) could short-circuit the battery terminals. The resulting excessive current flow can cause extremely high temperatures and may result in damage to the battery pack or cause fire or burns.
- The battery poses a burn hazard if you handle it improperly. Do not disassemble it. Handle a damaged or leaking battery pack with extreme care. If the battery is damaged, electrolyte may leak from the cells and may cause personal injury.
- Keep the battery away from children.
- Do not store or leave your computer or battery pack near a heat source such as a radiator, fireplace, stove, electric heater, or other heat-generating appliance or otherwise expose it to temperatures in excess of 60°C (140°F). When heated to excessive temperatures, battery cells could explode or vent, posing a risk of fire.
- Do not dispose of your computer's battery in a fire or with normal household waste. Battery cells may explode. Discard a used battery according to the manufacturer's instructions or contact your local waste disposal agency for disposal instructions. Dispose of a spent or damaged battery promptly.

## **CAUTION:** Safety Instructions *(continued)*

#### Air Travel

- Certain Federal Aviation Administration regulations and/or airline-specific restrictions may apply to the operation of your Dell computer while you are on board an aircraft. For example, such regulations/restrictions may prohibit the use of any personal electronic device (PED) that has the capacity for intentional transmission of radio frequency or other electromagnetic signals while on an aircraft.
  - In order to best comply with all such restrictions, if your Dell portable computer is equipped with Dell TrueMobile<sup>™</sup> or some other wireless communication device, please disable this device before you board the aircraft and follow all instructions provided by airline personnel with regard to such device.
  - Additionally, the use of any PED, such as a portable computer, may be prohibited in aircraft during certain critical phases of flight, for example, takeoff and landing. Some airlines may further define the critical flight phase as any time the aircraft is below 3050 m (10,000 ft). Please follow the airline's specific instructions as to when the use of a PED is allowed.

#### **EMC** Instructions

Use shielded signal cables to ensure that you maintain the appropriate EMC classification for the intended environment. For parallel printers, a cable is available from Dell. If you prefer, you can order a cable from Dell at its worldwide website at **www.dell.com**.

Static electricity can harm electronic components inside your computer. To prevent static damage, discharge static electricity from your body before you touch any of your computer's electronic components, such as a memory module. You can do so by touching an unpainted metal surface on the computer's input/output panel.

### When Using Your Computer

Observe the following safe-handling guidelines to prevent damage to your computer:

- When setting up the computer for work, place it on a level surface.
- When traveling, do not check the computer as baggage. You can put your computer through an X-ray security machine, but never put your computer through a metal detector. If you have the computer checked by hand, be sure to have a charged battery available in case you are asked to turn on the computer.
- When traveling with the hard drive removed from the computer, wrap the drive in a nonconducting material, such as cloth or paper. If you have the drive checked by hand, be ready to install the drive in the computer. You can put the hard drive through an X-ray security machine, but never put the drive through a metal detector.
- When traveling, do not place the computer in overhead storage compartments where it could slide around. Do not drop your computer or subject it to other mechanical shocks.
- Protect your computer, battery, and hard drive from environmental hazards such as dirt, dust, food, liquids, temperature extremes, and overexposure to sunlight.
- When you move your computer between environments with very different temperature and/or humidity ranges, condensation may form on or within the computer. To avoid damaging the computer, allow sufficient time for the moisture to evaporate before using the computer.

**CONTICE:** When taking the computer from low-temperature conditions into a warmer environment or from high-temperature conditions into a cooler environment, allow the computer to acclimate to room temperature before turning on power.

- When you disconnect a cable, pull on its connector or on its strain-relief loop, not on the cable itself. As you pull out the connector, keep it evenly aligned to avoid bending any connector pins. Also, before you connect a cable make sure both connectors are correctly oriented and aligned.
- Handle components with care. Hold a component such as a memory module by its edges, not its pins.
- When preparing to remove a memory module from the system board or disconnect a device from the computer, turn off the computer, disconnect the AC adapter cable, and then wait 5 seconds before proceeding to help avoid possible damage to the system board.

### When Using Your Computer (continued)

- Clean the display with a soft, clean cloth and water. Apply the water to the cloth; then stroke the cloth across the display in one direction, moving from the top of the display to the bottom. Remove moisture from the display quickly and keep the display dry. Longterm exposure to moisture can damage the display. Do not use a commercial window cleaner to clean your display.
- ٠ If your computer gets wet or is damaged, follow the procedures described in "If Your Computer Gets Wet" on page 65. If, after following these procedures, you confirm that your computer is not operating properly, contact Dell (see page 100 for the appropriate contact information).

#### Ergonomic Computing Habits

A CAUTION: Improper or prolonged keyboard use may result in injury.

🔨 CAUTION: Viewing the display or external monitor screen for extended periods of time may result in eve strain.

For comfort and efficiency, observe the ergonomic guidelines in the *Tell Me How* help file when setting up and using your computer. To access the Tell Me How, see page 50.

This portable computer is not designed for continuous operation as office equipment. For extended use in an office, Dell recommends that you connect an external monitor and an external keyboard.

#### When Working Inside Your Computer

Before removing or installing memory modules, Mini PCI cards, or modems, perform the following steps in the sequence indicated.

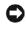

**Solution NOTICE:** The only time you should ever access the inside of your computer is when you are installing memory modules, a Mini PCI card, or a modem.

**NOTICE:** Wait 5 seconds after turning off the computer before disconnecting a device or removing a memory module, Mini PCI card, or modem to help prevent possible damage to the system board.

- **1** Shut down your computer and turn off any attached devices.
- **2** Disconnect your computer and devices from electrical outlets to reduce the potential for personal injury or shock. Also, disconnect any telephone or telecommunication lines from the computer.
- **3** Remove the main battery from the battery bay and, if necessary, the secondary battery from the module bay.

### When Using Your Computer (continued)

**4** Ground yourself by touching the unpainted metal surface of the I/O panel on the back of the computer.

While you work, periodically touch the I/O panel to dissipate any static electricity that might harm internal components.

#### Protecting Against Electrostatic Discharge

Static electricity can harm electronic components inside your computer. To prevent static damage, discharge static electricity from your body before you touch any of your computer's electronic components, such as a memory module. You can do so by touching an unpainted metal surface on the computer's I/O panel.

As you continue to work inside the computer, periodically touch an I/O connector to remove any static charge your body may have accumulated.

You can also take the following steps to prevent damage from electrostatic discharge (ESD):

- When unpacking a static-sensitive component from its shipping carton, do not remove the component from the antistatic packing material until you are ready to install the component. Just before unwrapping the antistatic packaging, be sure to discharge static electricity from your body.
- When transporting a sensitive component, first place it in an antistatic container or packaging.
- Handle all sensitive components in a static-safe area. If possible, use antistatic floor pads and workbench pads.

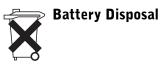

Your computer uses an lithium-ion battery and a coin cell battery. For instructions about replacing the lithium-ion battery in your computer, refer to the section about replacing the battery in your Dell computer documentation. The coin-cell battery is a long-life battery, and it is very possible that you will never need to replace it. However, should you need to replace it, the procedure must be performed by an authorized service technician.

Do not dispose of the battery along with household waste. Contact your local waste disposal agency for the address of the nearest battery deposit site.

#### SECTION 1

## Setting Up and Using Your Computer

A Tour of Your Computer Setting Up a Printer Transferring Information to a New Computer Setting Up a Home and Office Network Connecting to the Internet Copying CDs Turning On Your Computer Turning Off Your Computer Logging Off Using a Keyboard and Touchpad Power Protection Devices

### A Tour of Your Computer

**Front View** 

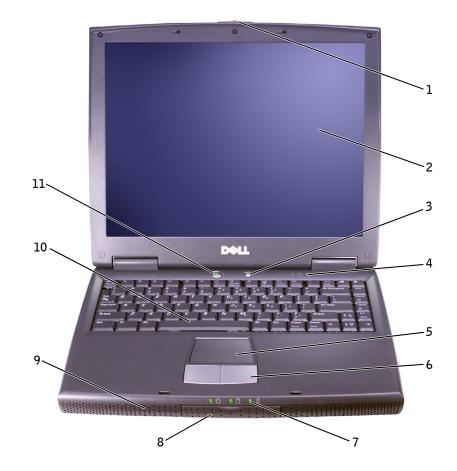

| 1 | display latch                    | 7  | device status lights |
|---|----------------------------------|----|----------------------|
| 2 | display                          | 8  | hard drive           |
| 3 | Dell™<br>AccessDirect™<br>button | 9  | speaker              |
| 4 | keyboard status lights           | 10 | keyboard             |
| 5 | touch pad                        | 11 | power button         |
| 6 | touch pad buttons                |    |                      |

**DISPLAY LATCH** — Keeps the display closed.

**DISPLAY** — For more information on using your color display, see the *Tell Me How* help file. To access the help file, see page 50.

**DELL ACCESSDIRECT BUTTON** — Press this button to launch support and educational resources that Dell has installed on your computer.

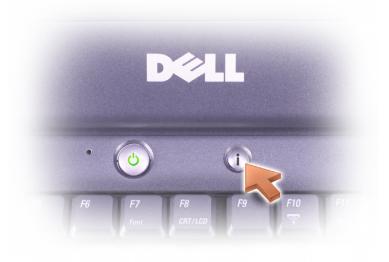

**KEYBOARD STATUS LIGHTS** — The green lights located above the keyboard indicate the following:

| Ø | Turns on when the numeric keypad is enabled            |
|---|--------------------------------------------------------|
| A | Turns on when the uppercase letter function is enabled |
| Ð | Turns on when the scroll lock function is enabled      |

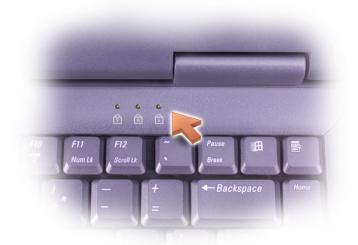

**TOUCH PAD** — Touch pad and touch pad buttons provide the functionality of a mouse. See page 43 for more information.

**TOUCH PAD BUTTONS** — Touch pad buttons provide the functionality of a mouse. See page 42 for more information.

#### **DEVICE STATUS LIGHTS**

()Turns on when you turn on the computer or flashes when the computer is in standby mode.

Π

閉

Turns on when the computer reads or writes data.

| 0 |  |
|---|--|
|   |  |

NOTICE: To avoid loss of data, never turn off the computer while the 🎦 light is flashing.

Turns on steadily or blinks to indicate battery charge status.

If the computer is connected to an electrical outlet, the  $\boxed{1}$  light operates as follows:

- Solid green: The battery is fully charged.
- Flashing green: The battery is charging.

If the computer is running on a battery, the  $\begin{bmatrix} r \\ r \end{bmatrix}$  light operates as follows:

- Off: The battery is adequately charged (or the computer is turned off).
- Flashing orange: The battery charge is low.
- Solid orange: The battery charge is critically low.

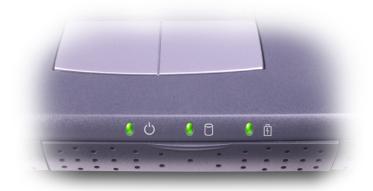

**HARD DRIVE** — Stores software and data.

**SPEAKERS** — To adjust the volume of the integrated speakers, press volume control keyboard shortcuts. For more information, see page 41.

**KEYBOARD** — The keyboard includes a numeric keypad as well as the Microsoft<sup>®</sup> Windows<sup>®</sup> logo key []. For information on supported keyboard shortcuts, see page 41.

**POWER BUTTON** — Press the power button to turn on the computer or to enter standby mode.

**NOTICE:** To avoid losing data, turn off your computer by performing a Windows shutdown (see page 37) rather than by pressing the power button.

If the computer stops responding, press and hold the power button until the computer turns off completely (which may take several seconds).

#### Left Side View

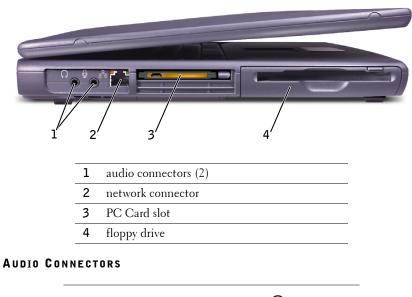

Attach headphones or speakers to the  $\bigcap$  connector.

Attach a microphone to the  $\Theta$  connector.

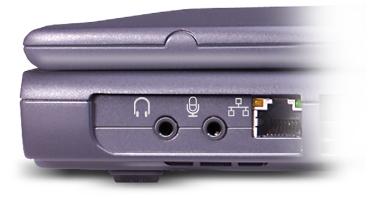

#### NETWORK CONNECTOR

**NOTICE:** The network connector is slightly larger than the modem connector. To avoid damaging the computer, do not plug a telephone line into the network connector.

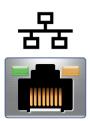

Connects the computer to a network. The lights next to the connector indicate activity for both wired and wireless network communications.

For information on using the network adapter, see the online network adapter documentation supplied with your computer. To access device user's guides, see the Tell Me How help file. To access the help file, see page 50.

**HINT:** The network connector is slightly larger than the modem connector. Do not plug a telephone line into the network connector.

**PC CARD SLOT** — Supports one PC Card, such as a modem or network adapter. Has two connectors that support various types of PC Cards, including modems and network adapters. The computer ships with a plastic blank installed in the slot. For more information, see the Tell Me How help file. To access the help file, see page 50.

**FLOPPY DRIVE** — Reads and writes data to floppy disks.

#### **Right Side View**

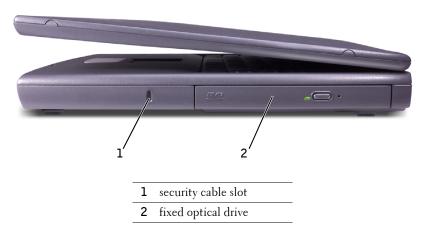

**SECURITY CABLE SLOT** — Lets you attach a commercially available antitheft device to the computer. For more information, see the instructions included with the device.

**NOTICE:** Before you buy an antitheft device, ensure that it will work with the security cable slot.

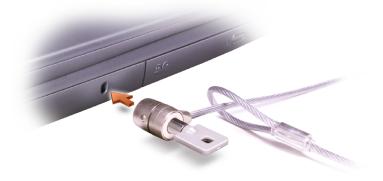

**FIXED OPTICAL DRIVE** — Accommodates a CD drive, DVD drive, CD-RW drive, or CD-RW/DVD combo drive.

#### **Back View**

**NOTICE:** To avoid damaging the computer, wait 5 seconds after turning off the computer before you disconnect an external device.

CAUTION: Do not block, push objects into, or allow dust to accumulate in the air vents. Doing so can damage the computer or cause a fire.

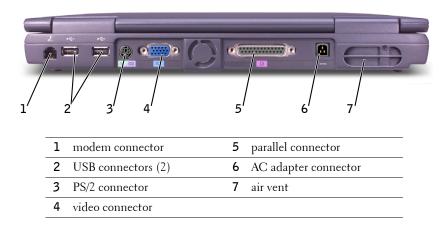

#### MODEM CONNECTOR

Connect the telephone line to the modem connector.

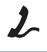

For information on using the modem, see the online modem documentation supplied with your computer. To access device user's guides, see the *Tell Me How* help file. To access the help file, see page 50.

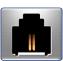

#### **USB** CONNECTORS

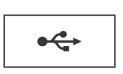

Connects USB devices, such as a mouse, keyboard, or printer.

#### PS/2 Connector

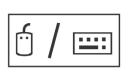

Connects PS/2-compatible devices, such as a mouse, keyboard, or external numeric keypad.

Shut down the computer before attaching or removing a PS/2-compatible device. If the device does not work, install the device drivers from the floppy disk or CD that came with the device, and restart the computer.

#### VIDEO CONNECTOR

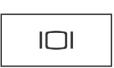

Connects an external monitor. For more information, see the *Tell Me How* help file. To access the help file, see page 50.

#### PARALLEL CONNECTOR

Connects a parallel device, such as a printer.

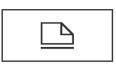

**AC ADAPTER CONNECTOR** — Attach an AC adapter to the computer. You can connect the AC adapter with your computer turned either on or off.

CAUTION: The AC adapter works with electrical outlets worldwide. However, power connectors and power strips vary among countries. Using an incompatible cable or improperly connecting the cable to the power strip or electrical outlet may cause fire or equipment damage.

**HINT:** You can use the integrated keyboard and an external keyboard at the same time. When you attach a PS/2 keyboard or PS/2 numeric keypad, the integrated keypad is disabled.

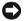

**NOTICE:** When you disconnect the AC adapter from the computer, grasp the connector, not the cable itself, and pull firmly but gently to avoid damaging the cable.

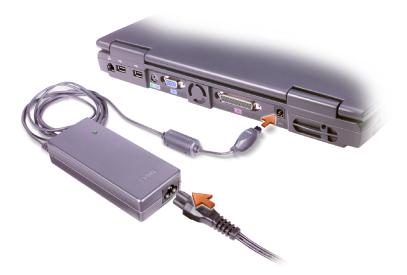

**AIR VENTS** — The computer uses an internal fan to create airflow through the vents, which prevents the computer from overheating.

CAUTION: Do not block, push objects into, or allow dust to accumulate in the air vents. Do not store your computer in a lowairflow environment, such as a closed briefcase, while it is running. Restricting the airflow can damage the computer or cause a fire.

**HINT:** The computer turns on the fans when the computer gets hot. Fan noise is normal and does not indicate a problem with the fans or the computer.

#### **Bottom View**

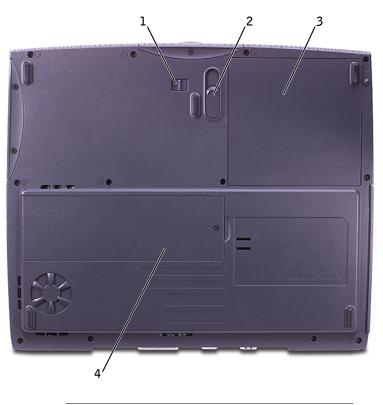

| 1 | battery lock          |
|---|-----------------------|
| 2 | battery release latch |

- 3 battery
- 4 memory module cover

**BATTERY LOCK** — Secures the battery.

**BATTERY RELEASE LATCH** — Press a release latch to remove the battery.

**BATTERY** — When a battery is installed, you can use the computer without connecting it to an electrical outlet. For more information, see the *Tell Me How* help file. To access the help file, see page 50.

**MEMORY MODULE COVER** — Contains the memory module(s). See page 79.

### Setting Up a Printer

**NOTICE:** Complete the operating system setup before you connect a printer to the computer.

See the documentation that came with the printer for setup information, including how to:

- Obtain and install updated drivers.
- Connect the printer to the computer.
- Load paper and install the toner or ink cartridge
- Contact the printer manufacturer for technical assistance

#### **Printer Cable**

Your printer connects to your computer with either a USB cable or a parallel cable. Your printer may not come with a printer cable, so if you purchase a cable separately, ensure that it is compatible with your printer. If you purchased a printer cable at the same time you purchased your computer, the cable may arrive in the computer box.

#### **Connecting a Parallel Printer**

- 1 Complete the operating system setup, if you have not already done so.
- **2** Turn off the computer (see page 37).
- **NOTICE:** For best results, use a 3-m (10-ft) or shorter parallel cable.
  - 3 Attach the parallel printer cable to the parallel connector on the computer and tighten the two screws. Attach the cable to the connector on the printer and snap the two clips into the two notches.

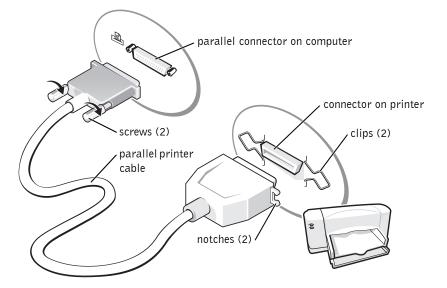

- **4** Turn on the printer and then turn on the computer. If the Add New Hardware Wizard window appears, click Cancel.
- **5** Install the printer driver if necessary. See the documentation that came with your printer.

#### **Connecting a USB Printer**

- **1** Complete the operating system setup if you have not already done so.
- **2** Install the printer driver if necessary. See the documentation that came with your printer.
- **3** Attach the USB printer cable to the USB connectors on the computer and the printer. The USB connectors fit only one way.

**HINT:** You can connect USB devices while the computer is turned on.

U

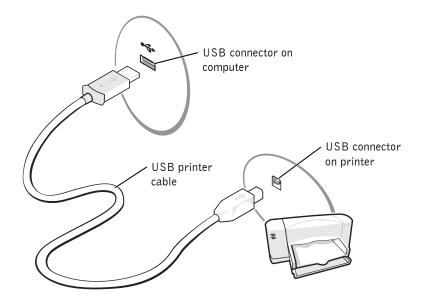

# Transferring Information to a New Computer

Windows XP provides a **Files and Settings Transfer Wizard** to move data such as e-mails, window sizes, toolbar settings, and Internet bookmarks, from one computer to another. First you collect the data from the source computer, and then you import the data to the new computer.

If the source computer uses another Windows operating system, you can launch the wizard from the Windows XP *Operating System* CD or from a floppy disk created on a computer that is running Windows XP. You can transfer the data to the new computer over a network or you can store it on a removable medium, such as a floppy disk or a writable CD.

- Click the Start button, point to All Programs→ Accessories→ System→ Tools, and then click Files and Settings Transfer Wizard.
- 2 On the welcome screen, click Next.

**HINT:** Selecting the This computer connects directly to the Internet connection method enables the integrated firewall provided with Windows XP.

**HINT:** ISPs and ISP offerings vary by country.

- **3** On the Which computer is this? screen, select New Computer, and then click Next.
- **4** Follow the instructions on the screen.

### Setting Up a Home and Office Network

Windows XP provides a **Network Setup Wizard** to guide you through the process of sharing files, printers, or an Internet connection between computers in a home or small office.

- 1 Click the Start button, point to All Programs→ Accessories→ Communications, and then click Network Setup Wizard.
- 2 On the welcome screen, click Next.
- 3 Click checklist for creating a network.
- **4** Complete the checklist and required preparations, and then return to the **Network Setup Wizard**.
- **5** Follow the instructions on the screen.

### **Connecting to the Internet**

To connect to the Internet, you need a modem or network connection and an Internet service provider (ISP), such as AOL or MSN. Your ISP will offer one or more of the following Internet connection options:

- Dial-up connections that provide Internet access through a phone line. Dial-up connections are considerably slower than DSL and cable modem connections.
- DSL connections that provide high-speed Internet access through your existing phone line. With a DSL connection, you can access the Internet and use your phone on the same line simultaneously.
- Cable modem connections that provide high-speed Internet access through your local cable TV line.

If you are using a dial-up connection, connect a telephone line to the modem connector on your computer and to the telephone wall jack before you set up your Internet connection. If you are using a DSL or cable modem connection, contact your ISP for setup instructions.

#### Setting Up Your Internet Connection

To set up an AOL or MSN connection:

- **1** Save and close any open files, and exit any open programs.
- 2 Double-click the MSN Explorer or AOL icon on the Windows<sup>®</sup> desktop.
- **3** Follow the instructions on the screen to complete the setup.

If you do not have an MSN Explorer or AOL icon on your desktop or if you want to set up an Internet connection with a different ISP:

- **1** Save and close any open files, and exit any open programs.
- 2 Click the Start button and click Internet Explorer.

The New Connection Wizard appears.

- 3 Click Connect to the Internet.
- **4** In the next window, click the appropriate option:
  - If you do not have an ISP and want to select one, click Choose from a list of Internet service providers (ISPs).
  - If you have already obtained setup information from your ISP but you did not receive a setup CD, click **Set up my connection manually**.
  - If you have a CD, click Use the CD I got from an ISP.
- 5 Click Next.

If you selected **Set up my connection manually**, continue to step 6. Otherwise, follow the instructions on the screen to complete the setup.

- 6 Click the appropriate option under How do you want to connect to the Internet?, and then click Next.
- 7 Use the setup information provided by your ISP to complete the setup.

If you are having problems connecting to the Internet, see page 56. If you cannot connect to the Internet but have successfully connected in the past, the ISP might have a service outage. Contact your ISP to check the service status, or try connecting again later.

**HINT:** If you do not know which type of connection to select, contact your ISP.

**HINT:** Ensure that you follow all copyright laws when you create CDs.

**HINT:** The information in this section also applies to using Easy CD Creator Basic with a DVD+RW or a DVD+R drive.

**HINT:** Some music and game CDs are copy-protected. If you have a CD that cannot be copied, you must use the original CD for everyday use.

### **Copying CDs**

This section applies only to computers that have a CD- or DVD-recording device.

The information in this section is based on the Roxio Easy CD Creator Basic documentation that came with your computer. See the following section, "Using Easy CD Creator Basic," for instructions on how to locate that documentation.

To burn CDs, you need to use CD-burner software. Roxio Easy CD Creator Basic is your computer's CD-burner software. The software includes the following project programs that enable you to record specialty CDs for different types of uses:

- DirectCD allows you to format a blank CD-R or CD-RW disc so that you can use Microsoft<sup>®</sup> Windows<sup>®</sup> Explorer to drag and drop data files to the CD-RW drive. You can use a DirectCD-formatted CD-RW disc like another hard drive on your computer because CD-RW discs are fully rewritable (CD-R discs can be used with DirectCD, but that media type has overwriting limitations—see "Using Blank CD-R Discs or Blank CD-RW Discs" for recording media differences).
- MusicCD allows you to burn custom music CDs.
- DataCD allows you to copy a variety of your documents, such as spreadsheet or accounting files, to a CD for permanent storage.
- Disc Copier allows you to make a backup copy of almost any type of CD. This program allows you to make a copy of a CD for everyday use so that you can archive and save the original copy. (Disc Copier is titled "CD Copier" in some versions of Roxio CD Creator Basic.)

All four project programs are available on the Easy CD Creator Basic Select a Project menu screen. To view the Select a Project menu screen, click the Start button, point to All Programs→ Roxio Easy CD Creator, and then click Project Selector.

#### Using Easy CD Creator Basic

See the Easy CD Creator Basic documentation for instructions on how to use the program, information about different recording techniques, and CD media limitations. The Easy CD Creator Basic documentation is located in the Microsoft<sup>®</sup> Windows<sup>®</sup> XP Help and Support Center (see page 50). The documentation is also provided on the Roxio reinstallation CD, which is included with your computer. Each Easy CD Creator Basic project program also has thorough online help files.

#### Using Blank CD-R Discs or Blank CD-RW Discs

Your CD-RW drive writes to two different types of recording media—CD-R and CD-RW discs. Use blank CD-R (CD-Recordable) disks to record music or permanently store data files. After creating a CD-R disc, you cannot write to that disc again without changing your method of recording (see the Roxio documentation for more information). Use blank CD-RW (CD-ReWritable) discs when you want to write, erase, rewrite, and update your files onto CDs.

#### **Helpful Tips**

- You must use the Easy CD Creator Basic project programs to copy and record all music and data CDs. You can use Windows Explorer to drag and drop files to a CD-R or CD-RW disc only after you first use DirectCD to format the disc.
- You must use CD-R discs to burn music CDs that you want to play in regular stereos. CD-RW discs do not play in most home or car stereos.
- If you want to copy files from the Internet or files from a floppy or Zip drive, copy those files to your hard drive first, and then burn your CD. Your CD-RW drive requires a steady stream of data to properly record. Direct Internet downloads, floppy drives, and Zip drives may not be able to provide a steady data stream to your CD-RW drive.
- Music MP3 files can be played only on MP3 players or on computers that have MP3 software installed.
- Ensure that you set the sampling rate to at least 128 Kbps when you burn MP3 files to a CD. Otherwise, recording errors may occur.

**HINT:** If you have a

DVD/CD-RW combo drive and you experience recording problems, first check for available software patches at the Dell Support website at **support.dell.com** and if necessary, the Roxio support website at **support.roxio.com**.

- Do not burn a blank CD-R or CD-RW disc to its maximum capacity; for example, do not copy a 650-MB file to a 650-MB blank CD. The CD-RW drive needs 1 or 2 MB of the blank CD to finalize the recording.
- Use a blank CD-RW disc to practice CD recording until you are familiar with CD recording techniques. If you make a mistake, you can erase the CD-RW disc and try again. You can also use blank CD-RW discs to test music file projects before you record the project permanently to a blank CD-R disc.
- See the Roxio support website at **support.roxio.com** for additional helpful tips.

#### How to Copy a CD

The procedure assumes that your computer is equipped with a single CD-RW drive (without an additional CD drive). If your computer is equipped with both types of drives, see the Roxio documentation for instructions on how to copy CDs from a CD drive to a CD-RW drive.

1 Click the Start button, point to All Programs→ Roxio Easy CD Creator, and then click Project Selector.

The Select a Project window appears.

2 Click Disc Copier. (Disc Copier is titled "CD Copier" in some versions of Easy CD Creator Basic.)

The **Disc Copier** window appears and displays your CD-RW drive in the **Copy from** and the **Record to** lists.

3 Insert the source CD that you want to copy into the CD-RW drive.

The Disc Copier project program briefly checks the source CD in the CD-RW drive to ensure that it is a readable CD.

4 Click Copy.

Depending on the size of the files that are being copied, the copy process may take a few minutes.

**5** After the source CD is copied, remove the source CD from the CD-RW drive tray.

The CD-RW drive tray opens automatically after the source CD is copied.

- 6 Insert a blank CD into the CD-RW drive and close the tray. The recording starts automatically.
- 7 After the recording completes, click OK.

# **Turning On Your Computer**

Press the power button (labeled  $\bullet$ ) to turn on the computer.

# **Turning Off Your Computer**

- NOTICE: To avoid losing data, turn off your computer by performing a Microsoft<sup>®</sup> Windows<sup>®</sup> operating system shutdown, as described next, rather than by pressing the power button.
  - **1** Save and close any open files, exit any open programs, click the **Start** button, and then click **Turn Off Computer**.
  - 2 In the Turn off computer window, click Turn off. The computer turns off after the shutdown process finishes.

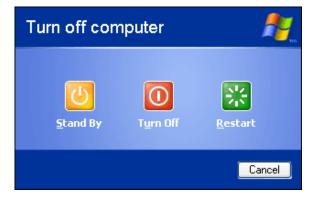

**HINT:** You must use CD-R discs to burn music CDs that you want to play in regular stereos. CD-RW discs do not play in most home or car stereos.

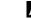

**HINT:** As an alternative to turning off your computer, you can set your computer to enter standby or hibernate mode.

# Logging Off

Windows XP allows multiple users to access a single computer with their own settings. Each user can enter a password to restrict access to their settings and files, and each user can log off without turning off the computer. To log off the computer:

- **1** Save and close any open files, exit any open programs, click the **Start** button, and then click **Log Off**.
- 2 In the Log Off Windows window, click Log Off.

### Fast User Switching

Fast User Switching allows multiple users to access one computer without requiring the previous user to log off.

- 1 Click the Start button and click Log Off.
- 2 In the Log Off Windows window, click Switch User.

When you use Fast User Switching, programs that previous users were using remain running in the background, so you might experience slower computer activity. Also, multimedia programs, such as games and DVD software, might not work with Fast User Switching.

**HINT:** Fast User Switching is unavailable if the computer is running Windows XP Professional and is a member of a computer domain, or if the computer has less than

128 MB of memory.

# Using the Keyboard and Touchpad

**Dell™ AccessDirect™ Buttons** 

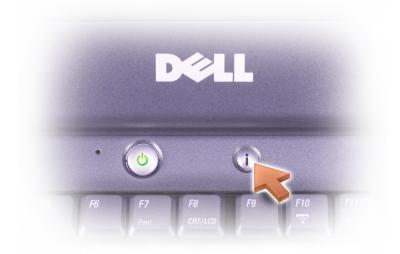

Press this button to launch a frequently used program, such as support and educational tools or your default Internet browser.

### **Numeric Keypad**

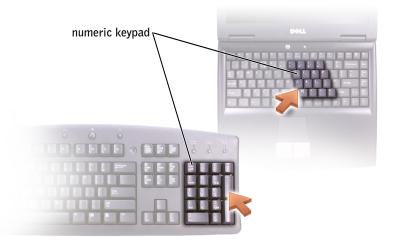

**HINT:** When you connect an external PS/2 keyboard or PS/2 keypad to the computer, the integrated keypad is disabled.

The numeric keypad functions like the numeric keypad on an external keyboard. Each key on the keypad has multiple functions. The keypad numbers and symbols are marked in blue on the right of the keypad keys.

- To enable and disable the numeric keypad, press *Fn Num Lk*. The gillight indicates that the keypad is active.
- To disable the numeric keypad, press Fn Fn Rum Lk again.
- To use the other function of a dual-function key when the numeric keypad is enabled, press  $F_{PD}$  and the desired key.

To use the uppercase letter or the shift function of the key, press  $\boxed{Fn}$   $\boxed{\bigcirc}$  shift and the desired key.

### **Keyboard Shortcuts**

### **System Functions**

| Ctrl ① Shift Esc<br>Suspend | Opens the Task Manager window           |
|-----------------------------|-----------------------------------------|
| Fn F11<br>Num Lk            | Enables and disables the numeric keypad |
| Fn F12<br>Scroll Lk         | Enables and disables the scroll lock    |

### **Display Functions**

| Fn F8<br>CRT/LCD | Switches the video image to the next display option.<br>The options include the integrated display, an external<br>monitor, and both displays simultaneously. |
|------------------|----------------------------------------------------------------------------------------------------|
| Fn 1¢            | Increases brightness on the integrated display only (not on an external monitor).                                                                             |
| Fn ↓\$           | Decreases brightness on the integrated display only (not on an external monitor).                                                                             |

### **Power Management**

| Fn Esc<br>Suspend | Activates a power management mode. You can<br>reprogram this keyboard shortcut to activate a<br>different power management mode using the<br><b>Advanced</b> tab in the <b>Power Options Properties</b><br>window. |
|-------------------|----------------------------------------------------------------------------------------------------|
|-------------------|----------------------------------------------------------------------------------------------------|

#### **Speaker Functions**

| Fn Page Up     | Increases the volume of the integrated speakers and external speakers, if attached |
|----------------|------------------------------------------------------------------------------------|
| Fn Page Dn     | Decreases the volume of the integrated speakers and external speakers, if attached |
| Fn End<br>₫%/₫ | Enables and disables the integrated speakers and external speakers, if attached    |

### Microsoft<sup>®</sup> Windows<sup>®</sup> Logo Key Functions

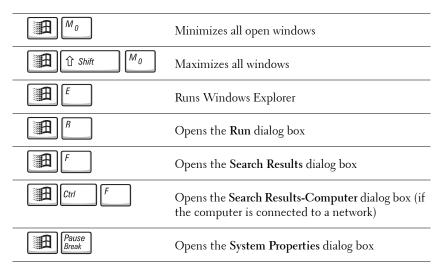

To adjust keyboard operation, such as the character repeat rate, open the Control Panel and click **Printers and Other Hardware**.

### **Touch Pad**

The touch pad detects the pressure and movement of your finger to allow you to move the cursor on the display. Use the touch pad and touch pad buttons as you would use a mouse.

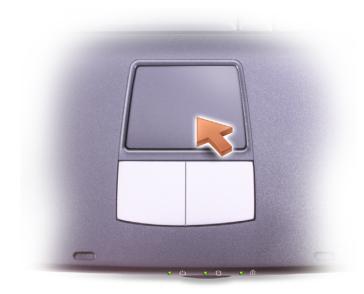

- To move the cursor, lightly slide your finger over the touch pad.
- To select an object, lightly tap once on the surface of the touch pad or use your thumb to press the left touch-pad button.
- To select and move (or drag) an object, position the cursor on the object and tap down-up-down on the touch pad. On the second down motion, leave your finger on the touch pad and move the selected object by sliding your finger across the surface.
- To double-click an object, position the cursor on the object and tap twice on the touch pad or use your thumb to press the left touch-pad button twice.

### **Customizing the Touch Pad**

You can use the **Mouse Properties** window to disable the touch pad or adjust its settings.

- **1** Open the Control Panel and double-click the **Mouse** icon.
- 2 Click Printers and Other Hardware and click Mouse.

**3** In the **Mouse Properties** window, click the **Touch** tab (or the tab for the touch pad).

To disable the touch pad or mouse, highlight the device and click **Disable**. (If your computer is docked and connected to a PS/2 mouse, the touch pad may already be disabled.)

To change the touch pad or mouse settings, highlight the device, click **Settings**, select the desired setting(s), and then click **Apply**.

4 Click OK to save the settings and close the window, and then click OK again to exit the Mouse Properties window.

### **Power Protection Devices**

Several devices are available to protect against power fluctuations and failures:

- Surge protectors
- Line conditioners
- Uninterruptible power supplies (UPS)

### **Surge Protectors**

Surge protectors and power strips equipped with surge protection help to prevent damage to your computer from voltage spikes that can occur during electrical storms or following power interruptions. The level of protection is usually commensurate with the cost of the surge protector. Some surge protector manufacturers include warranty coverage for certain types of damage. Carefully read the device warranty when choosing a surge protector. A device with a higher joule rating offers more protection. Compare joule ratings to determine the relative effectiveness of different devices.

NOTICE: Most surge protectors do not protect against power fluctuations or power interruptions caused by nearby lightning strikes. When lightning occurs in your area, disconnect the telephone line from the telephone wall jack and disconnect your computer from the electrical outlet. Many surge protectors have a telephone jack for modem protection. See the surge protector documentation for modem connection instructions.

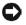

**D NOTICE:** Not all surge protectors offer network adapter protection. Disconnect the network cable from the network wall jack during electrical storms.

### Line Conditioners

**NOTICE:** Line conditioners do not protect against power interruptions.

Line conditioners are designed to maintain AC voltage at a fairly constant level

### **Uninterruptible Power Supplies**

**NOTICE:** Loss of power while data is being saved to the hard drive may result in data loss or file damage.

A UPS protects against power fluctuations and interruptions. UPS devices contain a battery that provides temporary power to connected devices when AC power is interrupted. The battery charges while AC power is available. See the UPS manufacturer documentation for information on battery operating time and to ensure that the device is approved by Underwriters Laboratories (UL).

HINT: To ensure maximum battery operating time, connect only your computer to a UPS. Connect other devices, such as a printer, to a separate power strip that provides surge protection.

SECTION 2

# Solving Problems

**Finding Solutions** Accessing Help **Power Problems** Error Messages Video and Display Problems Sound and Speaker Problems Printer Problems Modem and Internet Connection Problems Scanner Problems PC Card Problems Touch Pad or Mouse Problems External Keyboard Problems **Unexpected Characters Drive Problems Network Problems General Program Problems** E-Mail Problems If Your Computer Gets Wet If You Drop or Damage Your Computer **Resolving Other Technical Problems** Reinstalling Drivers and Utilities Resolving Software and Hardware Incompatibilities Using System Restore Reinstalling Microsoft<sup>®</sup> Windows<sup>®</sup> XP

# **Finding Solutions**

Sometimes it's difficult to figure out where to go for answers. Use this chart to quickly find the answers to your questions.

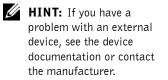

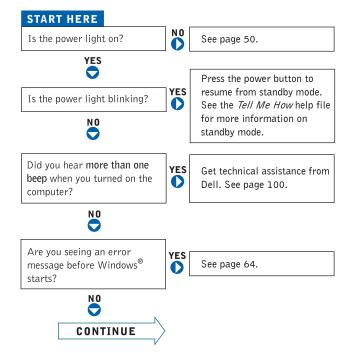

٦

| Are you having a problem with | D   | video or the display?           | <b>YES</b>      | See page 52  |
|-------------------------------|-----|---------------------------------|-----------------|--------------|
| N O                           |     | sound or the speakers?          | <b>YES</b>      | See page 54. |
|                               |     | the printer?                    | <b>YES</b>      | See page 55. |
|                               |     | the modem?                      | <b>YES</b>      | See page 31. |
|                               |     | the scanner?                    | VES             | See page 58. |
|                               |     | the touch pad?                  | VES             | See page 59. |
|                               |     | the external keyboard?          | <b>YES</b>      | See page 59. |
|                               |     | unexpected characters?          | <b>YES</b>      | See page 60. |
|                               |     | the hard drive or a disk drive? | <b>YES</b>      | See page 60. |
|                               |     | the network adapter?            | <b>YES</b>      | See page 63. |
|                               |     | Windows error messages?         | VES             | See page 64. |
|                               |     | a program?                      | <b>YES</b>      | See page 64. |
|                               |     | the Internet?                   | VES             | See page 65. |
|                               |     | your e-mail?                    | YES<br><b>(</b> | See page 65. |
|                               | DES | See page 64.                    |                 |              |

# **Accessing Help**

### TO ACCESS THE Tell Me How HELP FILE

- 1 Click the Start button and then click Help and Support.
- 2 Click User and system guides and then click User's guides.
- 3 Click Tell Me How.

### TO ACCESS HELP

- 1 Click the Start button and then click Help and Support.
- **2** Type a word or phrase that describes your problem and then click the arrow icon.
- 3 Click the topic that describes your problem.
- 4 Follow the instructions shown on the screen.

### **Power Problems**

**CHECK THE POWER LIGHT** — When the power light is lit or blinking, the computer has power. If the power light is blinking, the computer is in standby mode—press the power button to exit standby mode. If the light is off, press the power button to turn on the computer.

**CHARGE THE BATTERY** — The battery charge may be depleted.

- 1 Reinstall the battery.
- 2 Use the AC adapter to connect the computer to an electrical outlet.
- **3** Turn on the computer.

**CHECK THE BATTERY STATUS LIGHT** — If the battery status light flashes orange or is a steady orange the battery charge is low or depleted. Connect the computer to an electrical outlet.

If the battery status light is off, the battery is too hot to charge. Turn off the computer (see page 37), disconnect the computer from the electrical outlet, and then let the battery and computer cool to room temperature.

If the battery status light rapidly flashes orange, the battery may be defective. Contact Dell (see page 100).

**HINT:** See the *Tell Me How* help file for information on standby mode. To access the help file, see page 50. **TEST THE ELECTRICAL OUTLET** — Ensure that the electrical outlet is working by testing it with another device, such as a lamp.

**CHECK THE AC ADAPTER** — Check the AC adapter cable connections. If the AC adapter has a light, ensure that the light is on.

**CONNECT THE COMPUTER DIRECTLY TO AN ELECTRICAL OUTLET** — Bypass power protection devices, power strips, and the extension cable to verify that the computer turns on.

**ELIMINATE POSSIBLE INTERFERENCE** — Turn off nearby fans, fluorescent lights, halogen lamps, or other appliances.

**ADJUST THE POWER PROPERTIES** — See the *Tell Me How* help file or search for the keyword *standby* in the Help and Support Center. To access help, see page 50.

**RESEAT THE MEMORY MODULES** — If the computer power light turns on but the display remains blank, reseat the memory modules (see page 79).

### **Error Messages**

If the message is not listed, see the documentation for the operating system or the application program that was running at the time the message appeared.

**THE FILE BEING COPIED IS TOO LARGE FOR THE DESTINATION DRIVE** — The file that you are trying to copy is too large to fit on the disk, or the disk is too full. Try copying the file to a different disk or use a larger capacity disk.

A FILENAME CANNOT CONTAIN ANY OF THE FOLLOWING CHARACTERS:  $\setminus / : * ? " < > | -$  Do not use these characters in filenames. **INSERT BOOTABLE MEDIA** — The operating system is trying to boot to a nonbootable floppy disk or CD. Insert a bootable floppy disk or CD.

**NON-SYSTEM DISK OR DISK ERROR** — A floppy disk is in the floppy drive. Remove the floppy disk and restart the computer.

NOT ENOUGH MEMORY OR RESOURCES. CLOSE SOME PROGRAMS AND **TRY AGAIN** — You have too many programs open. Close all windows and open the program that you want to use.

**OPERATING SYSTEM NOT FOUND** — Contact Dell (see page 100).

A REQUIRED .DLL FILE WAS NOT FOUND — The program that you are trying to open is missing an essential file. Remove and then reinstall the program.

- **1** Click the **Start** button.
- 2 Click Control Panel.
- 3 Click Add or Remove Programs.
- **4** Select the program you want to remove.
- 5 Click the Change or Remove Program icon.
- **6** See the program documentation for installation instructions.

X:\ IS NOT ACCESSIBLE. THE DEVICE IS NOT READY — Insert a disk into the drive and try again.

### Video and Display Problems

#### If the display is blank

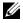

**HINT:** If you are using a program that requires a higher resolution than your computer supports, Dell recommends that you attach an external monitor to your computer.

### CHECK THE (1) LIGHT

- If the () light is blinking, the computer is on and in standby mode—press the power button to exit standby mode.
- If the () light is off, press the power button.
- If the () light is on, your power management settings may have caused the display to turn off. Try pressing any key or move the cursor to exit standby mode.

**CHECK THE BATTERY** — If you are using a battery to power your computer, the battery charge may be depleted. Connect the computer to an electrical outlet using the AC adapter, and turn on the computer.

**TEST THE ELECTRICAL OUTLET** — Ensure that the electrical outlet is working by testing it with another device, such as a lamp.

**CHECK THE AC ADAPTER** — Check the AC adapter cable connections. If the AC adapter has a light, ensure that it is on.

#### CONNECT THE COMPUTER DIRECTLY TO AN ELECTRICAL OUTLET —

Bypass power protection devices, power strips, and the extension cable to verify that the computer turns on.

**ADJUST THE POWER PROPERTIES** — See the *Tell Me How* help file or search for the keyword *standby* in the Help and Support Center. To access help, see page 50.

**SWITCH THE VIDEO IMAGE** — If your computer is attached to an external

monitor, press Fn F8 CRT/LCD

 $\frac{F8}{CRT/LCD}$  to switch the video image to the display.

### If the display is difficult to read

**ADJUST THE BRIGHTNESS** — See the *Tell Me How* help file for instructions on adjusting the brightness. To access the help file, see page 50.

#### MOVE THE SUBWOOFER AWAY FROM THE COMPUTER OR MONITOR -

If your external speaker system includes a subwoofer, ensure that the subwoofer is at least 60 cm (2 ft) away from the computer or external monitor.

**ELIMINATE POSSIBLE INTERFERENCE** — Turn off nearby fans, fluorescent lights, halogen lamps, or other appliances.

#### ROTATE THE COMPUTER TO FACE A DIFFERENT DIRECTION -

Eliminate sunlight glare, which can cause poor picture quality.

#### ADJUST THE WINDOWS DISPLAY SETTINGS

1 Click the Start button and then click Control Panel.

- 2 Click Appearance and Themes.
- **3** Click the area you want to change or click the **Display** icon.
- 4 Try different settings for Color quality and Screen resolution.

**SEE "ERROR MESSAGES"** — If an error message appears, see page 51.

#### If only part of the display is readable

#### **C**ONNECT AN EXTERNAL MONITOR

- **1** Turn off your computer and connect an external monitor to the computer.
- **2** Turn on the computer and the monitor and adjust the monitor brightness and contrast controls.

If the external monitor works, the computer display or video controller may be defective. Contact Dell (see page 100).

### **Sound and Speaker Problems**

### If you have a problem with integrated speakers

**ADJUST THE WINDOWS<sup>®</sup> VOLUME CONTROL** — Double-click the speaker icon in the lower-right corner of your screen. Ensure that the volume is turned up and that the sound is not muted. Adjust the volume, bass, or treble controls to eliminate distortion.

#### ADJUST THE VOLUME USING KEYBOARD SHORTCUTS - Press

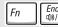

 $\begin{bmatrix} End \\ m \end{bmatrix}$  to disable (mute) or reenable the integrated speakers.

**REINSTALL THE SOUND (AUDIO) DRIVER** — See page 67.

### If you have a problem with external speakers

**CHECK THE SPEAKER CABLE CONNECTIONS** — See the setup diagram supplied with the speakers.

**TEST THE ELECTRICAL OUTLET** — Ensure that the electrical outlet is working by testing it with another device, such as a lamp.

**ENSURE THAT THE SPEAKERS ARE TURNED ON** — See the setup diagram supplied with the speakers.

**ADJUST THE WINDOWS VOLUME CONTROL** — Double-click the speaker icon in the lower-right corner of your screen. Ensure that the volume is turned up and that the sound is not muted. Adjust the volume, bass, or treble controls to eliminate distortion

**TEST THE SPEAKERS** — Plug the speaker audio cable into the line-out connector on the computer. Ensure that the headphone volume control is turned up. Play a music CD.

**RUN THE SPEAKER SELF-TEST** — Some speaker systems have a self-test button on the subwoofer. See the speaker documentation for self-test instructions

**ELIMINATE POSSIBLE INTERFERENCE** — Turn off nearby fans, fluorescent lights, or halogen lamps to check for interference.

**REINSTALL THE SOUND (AUDIO) DRIVER** — See page 67.

### **Printer Problems**

**CHECK THE PRINTER CABLE CONNECTIONS** — Ensure that the printer cable is properly connected to the computer (see page 29).

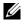

HINT: The volume control in some MP3 players overrides the Windows volume setting. If you have been listening to MP3 songs, make sure that you did not turn the player volume down or off. **ENSURE THAT THE PRINTER IS TURNED ON** — See the documentation supplied with the printer.

### VERIFY THAT WINDOWS<sup>®</sup> RECOGNIZES THE PRINTER

- 1 Click the Start button.
- 2 Click Control Panel.
- 3 Click Printers and Other Hardware.
- 4 Click View installed printers or fax printers. If the printer model is listed, right-click the printer icon.
- **5** Click **Properties**, and then click the **Ports** tab.
- **6** Ensure that the **Print to the following port**(s) setting is set for your printer type:
  - For a parallel printer: LPT1 (Printer Port)
  - For a USB printer: USB

**REINSTALL THE PRINTER DRIVER** — See the documentation that came with your printer.

### Modem and Internet Connection **Problems**

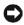

**C NOTICE:** Connect the modem to an analog telephone wall jack only. Connecting the modem to a digital telephone network damages the modem.

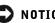

NOTICE: Modem and network connectors look similar. Do not plug a telephone line into the network connector.

**CHECK THE TELEPHONE WALL JACK** — Disconnect the telephone line from the modem and connect it to a telephone. Listen for a dial tone. Ensure that you have touchtone telephone service. Try connecting the modem to a different telephone wall jack.

Slow connection speeds can be caused by telephone noise as well as by telephone line or network conditions. Contact your telephone company or network administrator for more information.

**HINT:** If you can connect to your Internet service provider (ISP), your modem is functioning properly. If you are sure that your modem is working properly and you still experience problems, contact your ISP.

#### CONNECT THE MODEM DIRECTLY TO THE TELEPHONE WALL JACK —

If you have other telephone devices sharing the line, such as an answering machine, fax machine, surge protector, or line splitter, then bypass them and use the telephone line to connect the modem directly to the telephone wall jack.

**CHECK THE CONNECTION** — Verify that the telephone line is connected to the modem.

**CHECK THE TELEPHONE LINE** — Try using a different telephone line. If you are using a line that is 3 m (10 ft) or more in length, try a shorter one.

**IRREGULAR DIAL TONE** — If you have voice mail service, you might hear an irregular dial tone when you have messages. Contact your telephone company for instructions on restoring a dial tone.

**TURN OFF CALL WAITING (CATCH-PHONE)** — See your telephone directory for instructions on deactivating this feature. Then adjust the dial-up networking connection properties.

- 1 Click the Start button and click Control Panel.
- 2 Click Printers and Other Hardware, click Phone and Modem Options, click the Dialing Rules tab, and then click Edit....
- **3** In the Edit Location window, ensure that **To disable call waiting, dial:** is checked, and then select the proper code as listed in your telephone directory.
- 4 Click Apply and click OK.
- 5 Close the Phone and Modems Options window.
- 6 Close the Control Panel window.

#### VERIFY THAT THE MODEM IS COMMUNICATING WITH WINDOWS

1 Click the Start button and click Control Panel.

- 2 Click Printers and Other Hardware and click Phone and Modem Options.
- 3 Click the Modems tab.
- 4 Click the COM port for your modem.
- **5** Click **Properties**, click the **Diagnostics** tab, and then click **Query Modem** to verify that the modem is communicating with Windows.

If all commands receive responses, the modem is operating properly.

### **Scanner Problems**

**CHECK THE POWER CABLE CONNECTION** — Ensure that the scanner power cable is firmly connected to a working electrical power source and that the scanner is turned on. If the device is plugged into a surge protector, try plugging it directly into an electrical outlet.

**CHECK THE SCANNER CABLE CONNECTION** — Ensure that the scanner cable is firmly connected to the computer and to the scanner.

**UNLOCK THE SCANNER** — Ensure that your scanner is unlocked if it has a locking tab or button.

**REINSTALL THE SCANNER DRIVER** — See the scanner documentation for instructions.

### **PC Card Problems**

**CHECK THE PC CARD** — Ensure that the PC Card is properly inserted into the connector.

**ENSURE THAT THE CARD IS RECOGNIZED BY WINDOWS<sup>®</sup>** — Doubleclick the **Unplug or Eject Hardware** icon in the Windows taskbar. Ensure that the card is listed.

**IF YOU HAVE PROBLEMS WITH A DELL-PROVIDED PC CARD** — Contact Dell (see page 100).

IF YOU HAVE PROBLEMS WITH A PC CARD NOT PROVIDED BY **DELL** — Contact the PC Card manufacturer.

### **Touch Pad or Mouse Problems**

#### CHECK THE TOUCH PAD SETTINGS

- 1 Click the Start button, click Control Panel, and then click Printers and Other Hardware.
- 2 Click Mouse.
- **3** Try adjusting the settings.

**CHECK THE MOUSE CABLE** — Shut down the computer (see page 37). Disconnect the mouse cable and check it for damage. For PS/2 cables, check the cable connector for bent or broken pins. Firmly reconnect the cable.

If you are using a mouse extension cable, disconnect it and connect the mouse directly to the computer.

# TO VERIFY THAT THE PROBLEM IS WITH THE MOUSE, CHECK THE TOUCH PAD

- **1** Turn off the computer.
- **2** Disconnect the mouse.
- **3** Turn on the computer.
- **4** At the Windows desktop, use the touch pad to move the cursor around, select an icon, and open it.

If the touch pad operates correctly, the mouse may be defective.

**REINSTALL THE TOUCH PAD DRIVER** — See page 67.

### **External Keyboard Problems**

**CHECK THE KEYBOARD CABLE** — Shut down the computer (see page 37). Disconnect the keyboard cable and check it for damage. For PS/2 cables, check the cable connector for bent or broken pins. Firmly reconnect the cable.

If you are using a keyboard extension cable, disconnect it and connect the keyboard directly to the computer.

**HINT:** When you attach an external keyboard, the integrated keyboard remains fully functional.

#### CHECK THE EXTERNAL KEYBOARD

1 Turn off the computer, wait 1 minute, and turn it on again.

- **2** Verify that the numbers, capitals, and scroll lock lights on the keyboard blink during the boot routine.
- **3** From the Windows<sup>®</sup> desktop, click the **Start** button, point to **All Programs**, point to **Accessories**, and click **Notepad**.
- **4** Type some characters on the external keyboard and verify that they appear on the display.

If you cannot verify these steps, you may have a defective external keyboard.

### TO VERIFY THAT THE PROBLEM IS WITH THE EXTERNAL KEYBOARD, CHECK THE INTEGRATED KEYBOARD

**1** Turn off the computer.

- 2 Disconnect the external keyboard.
- **3** Turn on the computer.
- **4** From the Windows desktop, click the **Start** button, point to **Programs**, point to **Accessories**, and click **Notepad**.
- **5** Type some characters on the integrated keyboard and verify that they appear on the display.

If the characters appear now but did not with the external keyboard, you may have a defective external keyboard. Contact Dell (see page 100).

### **Unexpected Characters**

Press  $[M_{M_{m}}^{F11}]$  to disable the numeric keypad. Verify that the numbers lock light  $\bigcirc$  is not lit.

### **Drive Problems**

### If you cannot save a file to a floppy disk drive

**ENSURE THAT WINDOWS<sup>®</sup> RECOGNIZES THE DRIVE** — Click the Start button and click My Computer. If the drive is not listed, perform a full scan with your antivirus software to check for and remove viruses. Viruses can sometimes prevent Windows from recognizing the drive. Insert a bootable disk and restart the computer. Verify that the  $\bigcap$  light is blinking, indicating normal operation.

**HINT:** For information on saving files to a floppy disk, see the *Tell Me How* help file. To access the help file, see page 50.

60 | Solving Problems

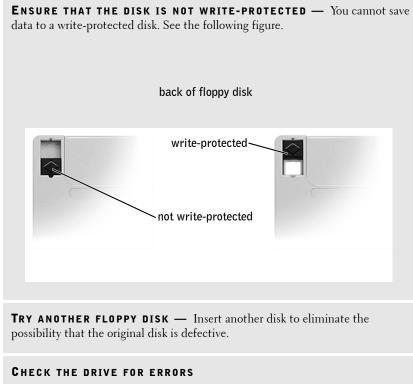

If the drive is a fixed drive:

- **1** Remove the hard drive.
- 2 Insert the Drivers and Utilities CD for your computer and turn on the computer.
- **3** Verify that the 📋 light is blinking, indicating normal operation.

**CLEAN THE DRIVE** — See "Cleaning Your Computer" in the Tell Me How help file for instructions. To access the help file, see page 50.

### If you cannot play a CD, CD-RW, or DVD

High-speed CD drive vibration is normal and may cause noise. This noise does not indicate a defect with the drive or the CD.

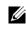

HINT: Because of different worldwide file types, not all DVD titles work in all DVD drives.

**ENSURE THAT WINDOWS® RECOGNIZES THE DRIVE** — Click the Start button and click My Computer. If the drive is not listed, perform a full scan with your antivirus software to check for and remove viruses. Viruses can sometimes prevent Windows from recognizing the drive. Insert a bootable disk and restart the computer. Verify that the D light is blinking, indicating normal operation.

**TRY ANOTHER DISC** — Insert another disc to eliminate the possibility that the original disc is defective.

**ADJUST THE WINDOWS VOLUME CONTROL** — Double-click the speaker icon in the lower-right corner of your screen. Ensure that the volume is turned up and that the sound is not muted.

**CLEAN THE DRIVE OR DISC** — See "Cleaning Your Computer" in the *Tell Me How* help file for instructions. To access the help file, see page 50.

### If you cannot eject the CD, CD-RW, or DVD drive tray

- **1** Ensure that the computer is turned off.
- **2** Straighten a paper clip and insert one end into the eject hole at the front of the drive; push firmly until the tray is partially ejected.
- **3** Gently pull out the tray until it stops.

### If you hear an unfamiliar scraping or grinding sound

- Ensure that the sound is not caused by the program that is running.
- Ensure that the disk or disc is inserted properly.

### If the CD-RW drive stops writing

#### DISABLE STANDBY MODE IN WINDOWS BEFORE WRITING TO A

**CD-RW** — See the *Tell Me How* help file or search for the keyword *standby* in the Help and Support Center. To access help, see page 50.

**CHANGE THE WRITE SPEED TO A SLOWER RATE** — See the help files for your CD creation software.

**CLOSE ALL OTHER OPEN PROGRAMS** — Closing all other open programs before writing to the CD-RW may alleviate the problem.

### If you have problems with a hard drive

**ALLOW THE COMPUTER TO COOL BEFORE TURNING IT ON** — A hot hard drive may prevent the operating system from starting. Try allowing the computer to return to room temperature before turning it on.

#### CHECK THE DRIVE FOR ERRORS

- **1** *In Windows XP*, click the **Start** button and click **My Computer**. *In Windows 2000, double-click* **My Computer**.
- **2** Right-click the drive letter (local disk) that you want to scan for errors, and then click **Properties**.
- 3 Click the Tools tab.
- 4 Under Error-checking, click Check Now.
- 5 Click Start.

### **Network Problems**

**CHECK THE NETWORK CABLE CONNECTOR** — Ensure that the network cable connector is firmly connected to the connector on the computer and the network wall jack.

#### CHECK THE NETWORK LIGHTS ON THE NETWORK CONNECTOR -

Green indicates that the network connection is active. If the status light is not green, try replacing the network cable. Amber indicates that the network adapter driver is loaded and the adapter is detecting activity.

**RESTART THE COMPUTER** — Try to log on to the network again.

**CONTACT YOUR NETWORK ADMINISTRATOR** — Verify that your network settings are correct and that the network is functioning.

### **General Program Problems**

### A program crashes

**SEE THE SOFTWARE DOCUMENTATION** — Many software manufacturers maintain websites with information that may help you solve the problem. Ensure that you properly installed and configured the program. Reinstall the program if necessary.

### A program stops responding

#### END THE PROGRAM

- 1 Simultaneously press Ctr/ 1 Shift Esc Suspend
- **2** Click the **Applications** tab, and then select the program that is no longer responding.
- 3 Click the End Task button.

### A solid blue screen appears

**TURN THE COMPUTER OFF** — If the computer does not respond to a keystroke or a proper shutdown (see page 37), press the power button until the computer turns off. Press the power button again to restart the computer. The solid blue screen appears because you were not able to perform a proper Windows<sup>®</sup> shutdown. ScanDisk automatically runs during the start-up process. Follow the instructions on the screen.

### Error messages appear

**REVIEW** "**ERROR MESSAGES**" — Look up the message and take the appropriate action. See the software documentation.

**HINT:** Software usually includes installation instructions in its documentation or on a floppy disk or CD.

# **E-Mail Problems**

**ENSURE THAT YOU ARE CONNECTED TO THE INTERNET** — With the Outlook Express e-mail program open, click File. If Work Offline has a check mark next to it, click the check mark to remove it and connect to the Internet.

**BE SURE THAT YOU HAVE SUBSCRIBED TO AN INTERNET SERVICE PROVIDER** — Contact an Internet service provider to subscribe.

**CONTACT YOUR INTERNET SERVICE PROVIDER** — Contact your Internet service provider for assistance.

### **If Your Computer Gets Wet**

CAUTION: Perform this procedure only after you are certain that it is safe to do so. If the computer is connected to an electrical outlet, Dell recommends that you turn off AC power at the circuit breaker before attempting to remove the power cables from the electrical outlet. Use the utmost caution when removing wet cables from a live power source.

- **1** Turn off the computer (see page 37), disconnect the AC adapter from the computer, and then disconnect the AC adapter from the electrical outlet.
- **2** Turn off any attached external devices, and disconnect them from their power sources and then from the computer.
- **3** Ground yourself by touching one of the metal connectors on the back of the computer.
- 4 Remove any installed PC Cards, and put them in a safe place to dry.
- **5** Remove the battery.
- 6 Wipe off the battery and put it in a safe place to dry.
- 7 Remove the hard drive (see page 85).
- 8 Remove the memory module (see page 79).
- **9** Open the display and place the computer right-side up across two books or similar props to let air circulate all around it. Let the computer dry for at least 24 hours in a dry area at room temperature.

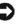

**D NOTICE:** Do not use artificial means, such as a hair dryer or a fan, to speed the drying process.

/!\ CAUTION: To help prevent electrical shock, verify that the computer is thoroughly dry before continuing with the rest of this procedure.

- **10** Ground yourself by touching one of the metal connectors on the back of the computer.
- **11** Replace the memory module, the memory module cover, and the screw
- **12** Replace the hard drive.
- 13 Replace any PC Cards you removed.
- Replace the battery. 14
- Turn on the computer and verify that it is working properly. 15

If the computer does not start, or if you cannot identify the damaged components, contact Dell (see page 100).

# If You Drop or Damage Your Computer

- **1** Save and close any open files, exit any open programs, and shut down the computer (see page 37).
- **2** Disconnect the AC adapter from the computer and from the electrical outlet
- **3** Turn off any attached external devices, and disconnect them from their power sources and then from the computer.
- **4** Remove and reinstall the battery.
- 5 Turn on the computer.

If the computer does not start, or if you cannot identify the damaged components, contact Dell (see page 100).

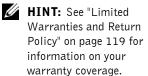

# **Resolving Other Technical Problems**

**GO TO THE DELL SUPPORT WEBSITE** — Go to support.dell.com for help with general usage, installation, and troubleshooting questions. See "Dell Technical Support Policy (U.S. Only)" on page 98 for a description of the hardware and software support provided by Dell.

**CONTACT DELL** — If you cannot solve your problem using the Dell Support website or e-mail service, call Dell for technical assistance (see page 100). See "Dell Technical Support Policy (U.S. Only)" on page 98 for a description of the hardware and software support provided by Dell.

# **Reinstalling Drivers and Utilities**

Dell ships your computer to you with required drivers and utilities already installed—no further installation or configuration is needed.

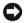

**NOTICE:** The *Drivers and Utilities* CD may contain drivers for operating systems that are not on your computer. Ensure that you are installing software appropriate for your operating system.

To reinstall drivers for optional devices such as wireless communications and DVD drives you may need the CD and documentation that came with those devices.

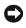

**D** NOTICE: The Dell Support website, support.dell.com, and the *Drivers and* Utilities CD provide approved drivers for Dell<sup>™</sup> computers. If you install drivers from other sources, your computer might not work correctly.

To reinstall a driver or utility from your Drivers and Utilities CD:

- **1** Save and close any open files, and exit any open programs.
- 2 Insert the Drivers and Utilities CD.

In most cases, the CD starts running automatically. If it does not, start Microsoft<sup>®</sup> Windows<sup>®</sup> Explorer, click your CD drive directory to display the CD contents, and then double-click the **autocd.exe** file. The first time that you run the CD, it might prompt you to install setup files. Click **OK**, and follow the instructions on the screen to continue.

**3** From the Language pull-down menu in the toolbar, select your preferred language for the driver or utility (if available).

A welcome screen appears.

**4** Click **Next**. The CD automatically scans your hardware to detect drivers and utilities used by your computer.

After the CD completes the hardware scan, you can also detect other drivers and utilities. Under **Search Criteria**, select the appropriate categories from the **System Model**, **Operating System**, and **Topic** pulldown menus.

A link or links appear(s) for the specific drivers and utilities used by your computer.

- **5** Click the link of a specific driver or utility to display information about the driver or utility that you want to install.
- **6** Click the **Install** button (if present) to begin installing the driver or utility. At the welcome screen, follow the screen prompts to complete the installation.

If no **Install** button is present, automatic installation is not an option. For installation instructions, either see the appropriate instructions in the following subsections, or click the **Extract** button, follow the extracting instructions, and read the readme file.

If instructed to navigate to the driver files, click the CD directory on the driver information window to display the files associated with that driver.

### **Reinstalling the Modem and Network Drivers**

If you ordered the internal modem or the network adapter, reinstall the modem driver and/or the network adapter as described in the following subsection that corresponds to your operating system.

- **1** Save and close any open files, exit any open programs, and insert the *Drivers and Utilities* CD.
- 2 Click the Start button and click Control Panel.
- 3 Under Pick a category, click Performance and Maintenance.
- 4 Under or pick a Control Panel icon, click System.
- 5 Click the Hardware tab.
- 6 Click Device Manager.
- 7 Click Action and click Update Driver.
- 8 Click Install from a list or specific location (Advanced) and click Next.
- 9 Verify that Search removable media is selected, and then click Next.
- **10** When the name of the appropriate driver appears, click Next.
- 11 Click Finish and restart your computer.

### **Using the Device Driver Rollback**

If you install a new device driver that causes system instability, you can use the Device Driver Rollback to replace the new device driver with the previously installed version of the device driver. If you cannot reinstall your previous driver by using the Device Driver Rollback process, then use System Restore (see page 71) to return your operating system to its previous operating state before you installed the new device driver. To use Device Driver Rollback:

- 1 Click the Start button and right-click My Computer.
- 2 Click Properties.
- 3 Click the Hardware tab and click Device Manager.
- **4** In the **Device Manager** window, right-click the device for which the new driver was installed and then click **Properties**.

- 5 Click the Drivers tab.
- 6 Click Roll Back Driver.

# **Resolving Software and Hardware Incompatibilities**

IRQ conflicts occur if a device either is not detected during the operating system setup or is detected but incorrectly configured. See the following subsection that corresponds to your operating system to check for IRQ conflicts on your computer.

- 1 Click the Start button and click Control Panel.
- 2 Click Performance and Maintenance and click System.
- 3 Click the Hardware tab and click Device Manager.
- 4 In the Device Manager list, check for conflicts with the other devices.

Conflicts are indicated by a yellow exclamation point (!) beside the conflicting device or a red X if the device has been disabled.

- **5** Double-click any conflicting device listed to bring up the **Properties** window so that you can determine what needs to be reconfigured or removed from the Device Manager.
- 6 Resolve these conflicts before checking specific devices.
- 7 Double-click the malfunctioning device type in the Device Manager list.
- 8 Double-click the icon for the specific device in the expanded list.

The Properties window appears.

If an IRQ conflict exists, the **Device status** area in the **Properties** window reports what other devices are sharing the device's IRQ.

9 Resolve any IRQ conflicts.

You can also use the Windows XP Hardware Troubleshooter. To use the troubleshooter, click the **Start** button and click **Help and Support**. Type hardware troubleshooter in the **Search** field, and then click the arrow to start the search. Click **Hardware Troubleshooter** in the **Search Results** list. In the **Hardware Troubleshooter** list, click **I need to resolve a hardware conflict on my computer**, and then click **Next**.

# Using System Restore

The Microsoft<sup>®</sup> Windows<sup>®</sup> XP operating system provides a System Restore feature that allows you to return your computer to an earlier operating state if changes to the computer's hardware or software (including new hardware) or program installations), or other system settings, have left the computer in an undesirable operating state. You can also undo the last system restore.

System Restore automatically creates system checkpoints. You can also manually create your own checkpoints by creating restore points. To limit the amount of hard disk space used, older restore points will be automatically purged.

To resolve an operating system problem, you can use System Restore from Safe Mode or Normal Mode to return your computer to an earlier operating state.

System Restore does not cause you to lose personal files stored in the My **Documents** folder, data files, or e-mail messages after restoring the computer to an earlier time. If you restore the computer to an operating state that existed before you installed a program, the program's data files are not lost, but you must reinstall the actual program again.

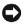

**D NOTICE:** It is important to make regular backups of your data files. System Restore does not monitor changes to or recover your data files. If the original data on the hard disk is accidentally erased or overwritten, or if it becomes inaccessible because of a hard disk malfunction, use your backup files to recover the lost or damaged data.

System Restore is enabled on your new computer. However, if you reinstall Windows XP with less than 200 MB of free hard-disk space available, System Restore is automatically disabled. Before you use System Restore, confirm that it is enabled.

- 1 Click the Start button and click Control Panel.
- 2 Click the Performance and Maintenance.
- 3 Click System.
- **4** Click the **System Restore** tab.
- **5** Ensure that **Turn off System Restore** is not checked.

### **Creating a Restore Point**

To create restore points, you can either use the System Restore Wizard or you can create them manually.

### Using the System Restore Wizard

To use the System Restore Wizard, click the Start button, click Help and Support, click System Restore, and then follow the instructions on the System Restore Wizard window. You can also create and name a restore point if you are logged on as the computer administrator or a user with administrator rights.

### **Manually Creating the Restore Points**

- 1 Click the Start button, point to All Programs→ Accessories→ System→ Tools, and then click System Restore.
- 2 Click Create a restore point.
- 3 Click Next.
- **4** Type a name for the new restore point in the **Restore point description** field.

The present date and time are automatically added to the description of the new restore point.

- 5 Click Create.
- 6 Click OK.

### **Restoring the Computer to an Earlier Operating State**

If problems occur after installing a device driver, first try using Device Driver Rollback (see page 69). If Device Driver Rollback does not resolve the problem, then use System Restore.

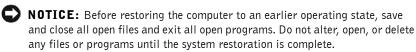

- Click the Start button, point to All Programs→ Accessories→ System→ Tools, and then click System Restore.
- 2 Ensure that **Restore my computer to an earlier time** is selected and click **Next**.

3 Click a calendar date to which you want to restore your computer.

The **Select a Restore Point** screen provides a calendar that allows you to see and select restore points. All calendar dates with available restore points appear in bold.

4 Select a restore point and click Next.

If a calendar date has only one restore point, then that restore point is automatically selected. If two or more restore points are available, click the restore point that you want to use.

**NOTICE:** Save and close all open files and exit all open programs. Do not alter, open, or delete any files or programs until the system restoration is complete.

5 Click Next.

The **Restoration Complete** screen appears after System Restore finishes collecting data, and then the computer automatically restarts.

6 After the computer restarts, click OK.

To change the restore point, you can either repeat the steps using a different restore point, or you can undo the restoration.

#### **Undoing the Last System Restore**

**NOTICE:** Save and close all open files and exit all open programs. Do not alter, open, or delete any files or programs until the system restoration is complete.

- Click the Start button, point to All Programs→ Accessories→ System→ Tools, and then click System Restore.
- 2 Select Undo my last restoration and click Next.

**NOTICE:** Save and close all open files and exit all open programs. Do not alter, open, or delete any files or programs until the system restoration is complete.

- 3 Click Next.
- **4** The **System Restore** screen appears, and then the computer automatically restarts.
- 5 After the computer restarts, click OK.

## Reinstalling Microsoft<sup>®</sup> Windows<sup>®</sup> XP

#### Before You Reinstall

If you are considering reinstalling the Windows XP operating system to correct a problem with a newly installed driver, first try using Windows XP Device Driver Rollback (see page 69). If Device Driver Rollback does not resolve the problem, then use System Restore (see page 71) to return your operating system to the operating state it was in before you installed the new device driver.

#### **Reinstalling Windows XP**

To reinstall Windows XP, perform all the steps in the following sections in the order in which they are listed.

The reinstallation process can take 1 to 2 hours to complete. After you reinstall the operating system, you must also reinstall the device drivers, virus protection program, and other software.

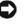

**C NOTICE:** The *Operating System* CD provides options for reinstalling Windows XP. The options can overwrite files and possibly affect programs installed on your hard drive. Therefore, do not reinstall Windows XP unless instructed to do so by a Dell technical support representative.

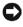

**D NOTICE:** To prevent conflicts with Windows XP, disable any virus protection software installed on your computer before you reinstall Windows XP. See the documentation that came with the software for instructions.

#### Booting From the Operating System CD

- **1** Save and close any open files and exit any open programs.
- 2 Insert the Operating System CD. If any program starts automatically, exit the program before proceeding.
- **3** Shut down the computer through the **Start** menu (see page 37) and restart the computer.
- immediately after the DELL<sup>™</sup> logo appears. **4** Press

If the operating system logo appears, wait until you see the Windows desktop, and then shut down the computer and try again.

**5** Press the arrow keys to select **CD-ROM**, and then press  $\leftarrow$  *Enter* 

**6** When the Press any key to boot from CD message appears, press any key.

#### Windows XP Setup

- 1 When the Windows XP Setup screen appears, press *Enter* to select To set up Windows now.
- 2 Read the information on the Microsoft Windows Licensing Agreement screen, and press  $\begin{bmatrix} F8\\ CRT/LCD \end{bmatrix}$  to accept the license agreement.
- **3** If your computer already has Windows XP installed and you want to recover your current Windows XP data, type r to select the repair option, and then remove the CD from the drive.
- 4 If you want to install a new copy of Windows XP, press Suspend to select that option.
- 5 Press | Enter to select the highlighted partition

(recommended), and then follow the instructions on the screen.

The Windows XP Setup screen appears, and the operating system begins to copy files and install the devices. The computer automatically restarts multiple times.

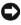

**D NOTICE:** Do not press any key when the following message appears: Press any key to boot from the CD.

- 6 When the **Regional and Language Options** screen appears, select the settings for your location, and then click Next.
- 7 Enter your name and organization (optional) in the Personalize Your Software screen and click Next.
- 8 If you are reinstalling Windows XP Home Edition, at the What's your computer's name window, enter a name for your computer (or accept the name provided) and click Next.

If you are reinstalling Windows XP Professional, at the **Computer** Name and Administrator Password window, enter a name for your computer (or accept the one provided) and a password, and then click Next.

**HINT:** The time required to complete the setup depends on the size of the hard drive and the speed

of your computer.

- **9** If the Modem Dialing Information screen appears, enter the requested information and click Next.
- **10** Enter the date, time, and time zone in the **Date and Time Settings** window and click **Next**.
- 11 If the Networking Settings screen appears, click Typical and click Next.
- **12** If you are reinstalling Windows XP Professional and you are prompted to provide further information regarding your network configuration, enter your selections. If you are unsure of your settings, accept the default selections.

Windows XP installs the operating system components and configures the computer. The computer automatically restarts.

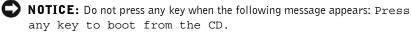

- **13** When the Welcome to Microsoft screen appears, click Next.
- 14 When the How will this computer connect to the Internet? message appears, click Skip.
- 15 When the Ready to register with Microsoft? screen appears, select No, not at this time and click Next.
- **16** When the **Who will use this computer**? screen appears, you can enter up to five users. Click **Next**.
- 17 Click Finish to complete the setup, and remove the CD from the drive.

#### **Reinstalling Drivers and Software**

- **1** Reinstall the appropriate drivers (see page 67).
- **2** Reinstall your virus protection software. See the documentation that came with the software for instructions.
- **3** Reinstall your other software programs. See the documentation that came with the software for instructions.

3

#### SECTION 3

## Adding and Replacing Parts

Removing a Battery Installing a Battery Adding Memory Adding a Modem Card Replacing the Hard Drive

## **Removing a Battery**

Before removing the battery, ensure that the computer is turned off or disconnected from an electrical outlet.

CAUTION: When you remove the battery, ensure that the computer is upside down on a flat work surface so that the battery does not fall out of the computer.

- **1** Unlock the battery.
- 2 Slide and hold the battery latch all the way up until the left edge of the battery pops up.
- **3** Remove the battery.

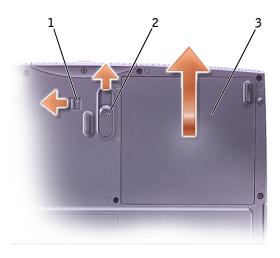

## Installing a Battery

- **1** Ensure that the battery lock is in the unlocked position.
- 2 Slide the battery into the battery bay until the latch clicks.
- **3** Lock the battery.

## **Adding Memory**

You can increase your computer memory by installing memory modules on the system board. See "Specifications" on page 90 for information on the memory supported by your computer. Be sure to add only memory modules that are intended for your computer.

## CAUTION: Before working inside your computer, read the "When Working Inside Your Computer" on page 14.

- **1** Save and close any open files, exit any open programs, and shut down the computer (see page 37).
- 2 Remove any installed PC Cards.
- **3** Remove the installed battery, and disconnect the AC adapter cable and any external devices from the computer. Wait 5 seconds before proceeding.
- **4** Ground yourself by touching a metal connector on the back of the computer, and continue to do so periodically during this procedure.
- **NOTICE:** While you work, periodically touch unpainted metal on the computer to dissipate static electricity that might harm internal components.
- **5** Turn the computer over, remove the screw from the memory module cover, and slide the cover out approximately 10 mm, and lift it away from the computer.

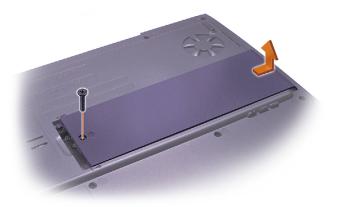

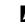

**HINT:** Memory modules purchased from Dell are covered under your computer warranty.

**NOTICE:** To prevent damage to the memory module connector, do not use tools to spread the inner metal tabs that secure the memory module.

6 If you are replacing a memory module, remove the existing module.

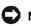

**NOTICE:** Handle memory modules by their edges, and do not touch the components on a module.

Use your fingertips to carefully spread apart the securing clips on а each end of the memory module connector.

The module should pop up.

Remove the module from the connector. b

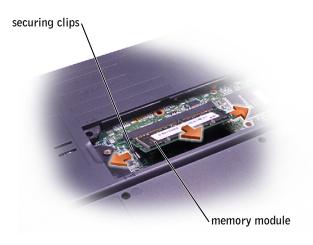

**HINT:** If the memory module is not installed properly, the computer does not boot. No error

failure.

message indicates this

7 Ground yourself and install the new memory module:

- Align the notch in the module with the slot in the center of the а connector
- Slide the edge of the module firmly into the connector, and rotate b the module down until you hear a click. If you do not hear the click, remove the module and reinstall it.

**80** | Adding and Replacing Parts

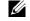

**HINT:** If the memory module is not installed properly, the computer does not boot. No error message indicates this failure.

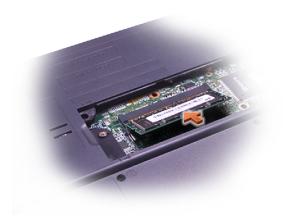

**8** Replace the memory module cover:

- Place the memory module cover over the memory module а compartment so that the end of the cover with the screw hole is lined up with the lines and arrows as shown in the following figure.
- Press down on the center of the memory module cover, and slide b the memory module cover until it is secured.

**NOTICE:** If the memory module cover is difficult to close, remove the module and reinstall it. Forcing the cover to close may damage your computer.

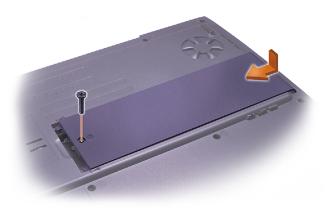

- **9** Replace and tighten the screw you removed in step 5.
- **10** Insert the battery into the battery bay, or connect the AC adapter to your computer and an electrical outlet.
- **11** Turn on the computer.

As the computer boots, it detects the additional memory and automatically updates the system configuration information.

## Adding a Modem Card

- **1** Make sure that the work surface is flat and clean to prevent scratching the computer cover.
- **2** Save and close any open files, exit any open programs, and shut down the computer (see page 37).
- **3** Disconnect the computer from the electrical outlet.
- **4** Wait 10 to 20 seconds and then disconnect any attached devices.
- 5 Remove any installed PC Cards, battery, and devices.
- **6** To ground yourself, periodically touch an unpainted metal surface on the back of the computer while you work.
- 7 Handle components and cards by their edges, and avoid touching pins and contacts.
- 8 Turn the computer over, remove the screw from the memory module cover, slide the cover out approximately 10 mm, and lift the cover away from the computer.

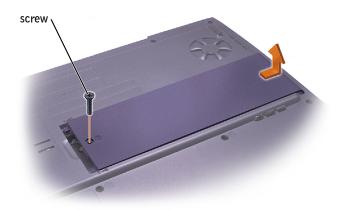

- **9** When you replace the modem, remove the existing modem:
  - **a** Remove the screws securing the modem to the system board, and set them aside.
  - Pull straight up on the attached pull tab to lift the modem out of its connector on the system board and disconnect the modem cable.

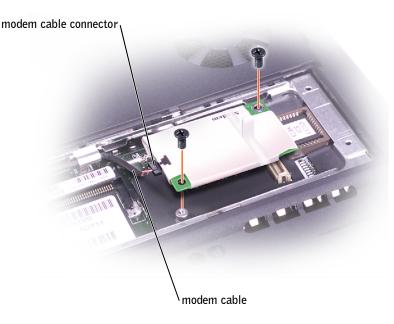

- **10** Connect the modem cable to the new modem.
- **NOTICE:** The cable connectors are keyed for correct insertion; do not force the connections.
- **11** Align the modem with the screw holes and press the modem into the connector on the system board.
- **12** Install the screws to secure the modem to the system board.
- **NOTICE:** Replace the modem cover so that it is seated properly around the edges and does not bulge near the center of the cover. Tightening the modem cover screw when the cover is improperly seated can damage your computer.
- **13** Replace the modem cover and the screw that you removed in step 8.

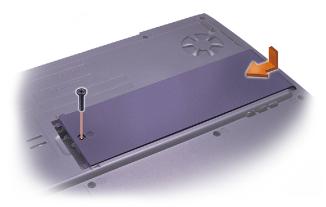

## **Replacing the Hard Drive**

**NOTICE:** To prevent data loss, turn off your computer (see page 37) before removing the hard drive. Do not remove the hard drive while the computer is on, in standby mode, or in hibernate mode.

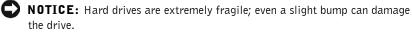

/!\ CAUTION: If you remove the hard drive from the computer when the drive is hot, do not touch the metal housing of the hard drive.

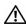

#### /!\ CAUTION: Before working inside your computer, read "When Working Inside Your Computer" on page 14.

To replace the hard drive in the hard drive bay:

- **1** Make sure that the work surface is flat and clean to prevent scratching the computer cover.
- 2 Save and close any open files, exit any open programs and shut down the computer (see page 37).
- **3** Disconnect the computer from the electrical outlet.
- **4** Wait 10 to 20 seconds and then disconnect any attached devices.
- **5** Remove any installed PC Cards, battery, and devices.

Handle components and cards by their edges, and avoid touching pins and contacts.

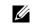

HINT: Dell does not guarantee compatibility or provide support for hard drives from sources other than Dell.

HINT: You need the Operating System CD to install the Windows<sup>®</sup> operating system. You also need the Drivers and Utilities CD for your computer to install the drivers and utilities on the new hard drive.

- **6** Ground yourself by touching a metal connector on the back of the computer, and continue to do so periodically during this procedure.
- 7 Turn the computer over. Use a small screwdriver to remove the hard drive screw, and place the screw in a safe location.

**ONTICE:** When the hard drive is not in the computer, store it in protective

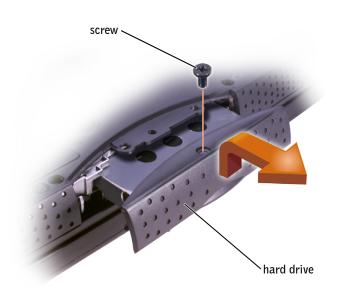

- 8 Lift up the hard drive cover until you hear a click.
- 9 Slide the hard drive out of the computer.

antistatic packaging (see page 15).

**10** Remove the new drive from its packaging.

Save the original packaging to use when storing or shipping the hard drive.

- **11** Slide the drive into the bay until it is fully seated in the bay. Press the hard drive cover down until you hear a click.
- **NOTICE:** Use firm and even pressure to slide the drive into place. If you force the hard drive into place using excessive force, you may damage the connector.
- **12** Replace and tighten the screw you removed in step 7.
- **13** Use the *Operating System* CD to install the operating system for your computer (see page 74).

**14** Use the *Drivers and Utilities* CD to install the drivers and utilities for your computer (see page 67).

#### **Returning a Hard Drive to Dell**

Return your old hard drive to Dell in its original or comparable foam packaging. Otherwise, the hard drive may be damaged in transit.

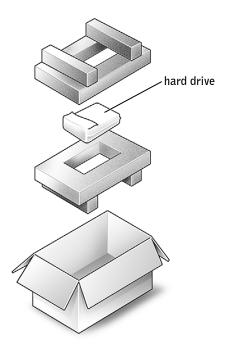

# 4

#### SECTION 4

# Appendix

Specifications Standard Settings Dell Technical Support Policy (U.S. Only) Returning Items for Warranty Repair or Credit Contacting Dell Regulatory Notices Limited Warranties and Return Policy

## **Specifications**

#### Microprocessor

| Microprocessor (Inspiron <sup>™</sup> 2650) | Mobile Intel <sup>®</sup> Pentium <sup>®</sup> 4M                                      |
|---------------------------------------------|----------------------------------------------------------------------------------------|
| Microprocessor (Inspiron 2600)              | Mobile Intel Pentium III processor-M or<br>Mobile Intel Celeron <sup>®</sup> processor |
| Ll cache                                    | 8 KB (internal)                                                                        |
| L2 cache                                    | 512 KB (Intel Pentium 4 and intel<br>Pentium III); 256 KB (Intel Celeron)              |
| External bus frequency<br>(Inspiron 2650)   | 400 MHz                                                                                |
| External bus frequency<br>(Inspiron 2600)   | 133 MHz                                                                                |
|                                             |                                                                                        |

#### System Information

| System chip set (Inspiron 2650)  | Intel 845MZ                      |
|----------------------------------|----------------------------------|
| System chip set (Inspiron 2600)  | Intel 830MG                      |
| Data bus width                   | 64 bits                          |
| DRAM bus width                   | 64 bits                          |
| Microprocessor address bus width | 32 bits                          |
| Flash EPROM (Inspiron 2650)      | 39F040 (512 KB / 8-bit data bus) |
| Flash EPROM (Inspiron 2600)      | 28F040 (512 KB / 8-bit data bus) |
| Graphics bus                     | integrated graphics              |
| PCI bus                          | standard 32-bit PCI bus          |
|                                  |                                  |

#### PC Card

| CardBus controller | O2 Micro OZ6912                     |
|--------------------|-------------------------------------|
| PC Card connector  | supports one Type I or Type II card |
| Cards supported    | 3.3 V and 5 V                       |

#### PC Card *(continued)*

| PC Card connector size |  |
|------------------------|--|
|------------------------|--|

|                                                    | CardBus 32 bits                    |
|----------------------------------------------------|------------------------------------|
| Memory                                             |                                    |
| Architecture (Inspiron 2650)                       | DDR200 3.3V DDR                    |
| Architecture (Inspiron 2600)                       | PC133 SDRAM                        |
| Memory module connector                            | one user-accessible SODIMM sockets |
| Memory module capacities                           | 128 and 256 MB                     |
| Memory type                                        | 3.3-V SODIMM                       |
| Standard memory                                    | 128 MB                             |
| Maximum memory                                     | 512 MB                             |
| Memory access time: clock speed<br>(Inspiron 2650) | 200 MHz                            |
| Memory access time: clock speed<br>(Inspiron 2600) | 133 MHz                            |

68 pins

PCMCIA 16 bits

#### **Ports and Connectors**

| Parallel            | 25-hole connector; unidirectional, bidirectional, or ECP     |
|---------------------|--------------------------------------------------------------|
| Video               | 15-hole connector                                            |
| Audio               | microphone connector, stereo<br>headphone/speakers connector |
| PS/2 keyboard/mouse | 6-pin mini-DIN connector                                     |
| USB (2)             | 4-pin USB-compliant connector                                |
| Modem               | RJ-11 connector                                              |
| Ethernet LAN        | RJ-45 connector (optional)                                   |

| Communications                                        |                                                   |
|-------------------------------------------------------|---------------------------------------------------|
| Modem:                                                |                                                   |
| Туре                                                  | v.92 56K MDC                                      |
| Controller                                            | softmodem                                         |
| Interface                                             | internal AC 97 bus                                |
| Network adapter                                       | 10/100 Ethernet LAN on system board               |
| Video                                                 |                                                   |
| Video type (Inspiron 2650)                            | external 4x AGP Discreet graphic solution<br>NV11 |
| Video type (Inspiron 2600)                            | direct AGP integrated graphics                    |
| Data bus (Inspiron 2650)                              | external 4x AGP                                   |
| Data bus (Inspiron 2600)                              | UMA                                               |
| Video controller (Inspiron 2650)                      | NVIDIA GeForce2 Go 100                            |
| Video controller (Inspiron 2600)                      | Intel 830 MG                                      |
| Video memory (Inspiron 2650)                          | 8 MB or 16 MB, external DDR                       |
| Video memory (Inspiron 2600)<br>System memory, 128 MB | UMA; shared with system memory up to 32 MB        |
| System memory, 256 MB                                 | up to 48 MB                                       |
| LCD interface                                         | SPWG                                              |

| Audio             |                                                                  |
|-------------------|------------------------------------------------------------------|
| Audio type        | AC97 (Soft Audio)                                                |
| Audio controller  | Sigmatel 9700                                                    |
| Stereo conversion | 18-bit (analog-to-digital and digital-to-<br>analog)             |
| Interfaces:       |                                                                  |
| Internal          | PCI bus /AC 97                                                   |
| External          | microphone-in connector, stereo<br>headphones/speakers connector |

| Audio <i>(continued)</i>          |                                                   |
|-----------------------------------|---------------------------------------------------|
| Speaker                           | two 4-ohm speakers                                |
| Internal speaker amplifier        | 1.0-W channel into 4 ohms                         |
| Volume controls                   | keyboard shortcuts, program menus                 |
| Display                           |                                                   |
| Type (active-matrix TFT)          | XGA                                               |
| Dimensions:                       | 14.1 inch or 15 inch                              |
| Height:<br>14.1 inch<br>15 inch   | 215.8 mm (8.5 inches)<br>229.7 mm (9 inches)      |
| Width:<br>14.1 inch<br>15 inch    | 287.1 mm (11.3 inches)<br>305.7 mm (12 inches)    |
| Diagonal:<br>14.1 inch<br>15 inch | 359.16 mm (14.1 inches)<br>382.4 mm (15.1 inches) |
| Maximum resolutions               | 1024 x 768 at 16.8 million colors                 |
| Response time (typical)           | 20-ms rise (maximum),<br>30-ms fall (maximum)     |
| Refresh rate                      | 60 Hz                                             |
| Operating angle                   | 0° (closed) to 180°                               |
| Viewing angles:                   |                                                   |
| Horizontal                        | ±40°                                              |
| Vertical                          | +10°/-30°                                         |

0.28 x 0.28 mm

keyboard shortcuts

brightness can be controlled through

6.5 W

Pixel pitch

Controls

Power consumption:

Panel with backlight (typical)

| Keyboard                                         |                                                                                  |
|--------------------------------------------------|----------------------------------------------------------------------------------|
| Number of keys                                   | 85 (U.S. and Canada); 86 (Europe);<br>90 (Japan)                                 |
| Key travel                                       | $2.7 \text{ mm} \pm 0.3 \text{ (0.11 inch} \pm 0.016 \text{ inch})$              |
| Key spacing                                      | $19.05 \text{ mm} \pm 0.3 \text{ mm} (0.75 \text{ inch} \pm 0.012 \text{ inch})$ |
| Layout                                           | QWERTY/AZERTY/Kanji                                                              |
| Touch Pad                                        |                                                                                  |
| X/Y position resolution<br>(graphics table mode) | 240 срі                                                                          |
| Size:                                            |                                                                                  |
| Width                                            | 64.88 mm (2.55-inch) sensor-active area                                          |
| Height                                           | 48.88-mm (1.92-inch) rectangle                                                   |
| Battery                                          |                                                                                  |
| Туре                                             | 8-cell "smart" lithium ion (59 WHr)                                              |
| Dimensions:                                      |                                                                                  |
| Depth                                            | 88.5 mm (3.48 inches)                                                            |
| Height                                           | 21.5 mm (0.83 inch)                                                              |
| Width                                            | 139.0 mm (5.47 inches)                                                           |
| Weight                                           | 0.40 kg (0.88 lb) (8 cell)                                                       |
| Voltage                                          | 14.8 VDC                                                                         |
| Operating life                                   | approximately 2 to 4 hours with 8-cell battery                                   |
| Life span (approximate)                          | 400 discharge/charge cycles                                                      |
| Temperature range:                               |                                                                                  |
| Operating                                        | 0° to 35°C (32° to 95°F)                                                         |
| Storage                                          | $-40^{\circ}$ to $65^{\circ}$ C ( $-40^{\circ}$ to $149^{\circ}$ F)              |

#### AC Adapter

| Input voltage           | 90 to 264 VAC                                                                   |
|-------------------------|---------------------------------------------------------------------------------|
| Input current (maximum) | 1.7 A                                                                           |
| Input frequency         | 47 to 63 Hz                                                                     |
| Output current          | <ul><li>4.5 A (maximum at 4-second pulse);</li><li>3.5 A (continuous)</li></ul> |
| Output power            | 70 W standard                                                                   |
| Rated output voltage    | 20 VDC                                                                          |
| Dimensions:             |                                                                                 |
| Height                  | 27.94 mm (1.1 inches)                                                           |
| Width                   | 58.42 mm (2.3 inches)                                                           |
| Depth                   | 133.85 mm (5.25 inches)                                                         |
| Weight (with cables)    | 0.4 kg (0.9 lb)                                                                 |
| Temperature range:      |                                                                                 |
| Operating               | 0° to 35°C (32° to 95°F)                                                        |
| Storage                 | –40° to 65°C (–40° to 149°F)                                                    |
|                         |                                                                                 |

#### Physical

| Height | 37 mm (1.45 inches)  |
|--------|----------------------|
| Width  | 274 mm (10.8 inches) |
| Depth  | 328 mm (12.9 inches) |
| Weight |                      |

Weight:

With CD drive and 8-cell battery 3276.3 g (7.2 lb)

| Temperature range:                                                                             |                                      |
|------------------------------------------------------------------------------------------------|--------------------------------------|
| Operating                                                                                      | 0° to 35°C (32° to 95°F)             |
| Storage                                                                                        | –40° to 65°C (–40° to 149°F)         |
| Relative humidity (maximum):                                                                   |                                      |
| Operating                                                                                      | 10% to 90% (noncondensing)           |
| Storage                                                                                        | 5% to 95% (noncondensing)            |
| Maximum vibration:                                                                             |                                      |
| Operating                                                                                      | 0.9 GRMS                             |
| Storage                                                                                        | 1.3 GRMS                             |
| Maximum shock (measured with the hard drive in head-parked position and 2-ms half-sine pulse): |                                      |
| Operating                                                                                      | 122 G                                |
| Storage                                                                                        | 163 G                                |
| Altitude (maximum):                                                                            |                                      |
| Operating                                                                                      | –15.2 to 3048 m (–50 to 10,000 ft)   |
| Storage                                                                                        | -15.2 to 10,668 m (-50 to 35,000 ft) |

## **Standard Settings**

NOTICE: Unless you are an expert computer user or are directed to do so by Dell technical support, do not change the settings for this program. Certain changes might make your computer work incorrectly.

#### Viewing the System Setup Screens

- **1** Turn on (or restart) your computer.
- **2** When the DELL<sup>TM</sup> logo appears, press  $F^2$  immediately.

If you wait too long and the Windows<sup>®</sup> logo appears, continue to wait until you see the Windows desktop. Then shut down your computer (see page 37) and try again.

#### System Setup Screens

The system setup screens display the current setup information and settings for your computer. Each screen is laid out with the system setup options listed at the left. To the right of each option is a field that displays the setting or value for that option. You can change settings that appear as white type on the screen. Options or values that you cannot change (because they are determined by the computer) appear less bright.

A box in the upper-right corner of the screen displays help information for the currently highlighted option; a box in the lower-right corner displays information about the computer. System setup key functions are listed across the bottom of the screen.

The screens display such information as:

- System configuration
- Boot (start-up) configuration and docking device configuration settings
- Basic device configuration settings
- Battery charge status
- Power management settings
- · System security and hard drive password settings

**HINT:** To see information about a specific item on a system setup screen, highlight the item and refer to the **Help** area on the screen.

#### **Commonly Used Options**

#### **Changing the Boot Sequence**

The *boot sequence* tells the computer where to look to find the software needed to start the operating system. To change the computer's boot sequence, change the device settings in the **Boot First Device**, **Boot Second Device**, or **Boot Third Device** options.

| Boot Sequence Option | Description                                                                                                    |
|----------------------|----------------------------------------------------------------------------------------------------|
| Boot First Device    | Tells the computer where to look first<br>for the software it needs to start the<br>operating system                                                            |
| Boot Second Device   | Tells the computer where to look next<br>if it cannot find the software on the<br>drive identified in <b>Boot First Device</b>                                  |
| Boot Third Device    | Tells the computer where to look next<br>if it cannot find the software on the<br>drives identified in <b>Boot First Device</b><br>or <b>Boot Second Device</b> |

## Dell Technical Support Policy (U.S. Only)

Technician-assisted technical support requires the cooperation and participation of the customer in the troubleshooting process and provides for restoration of the operating system, application software, and hardware drivers to the original default configuration as shipped from Dell, as well as the verification of appropriate functionality of the computer and all Dellinstalled hardware. In addition to this technician-assisted technical support, online technical support is available at **support.dell.com**. Additional technical support options may be available for purchase. Dell provides limited technical support for the computer and any "Dellinstalled" software and peripherals<sup>1</sup>. Support for third-party software and peripherals is provided by the original manufacturer, including those purchased and/or installed through Dell Software and Peripherals, Readyware, and Custom Factory Integration (DellPlus<sup>TM</sup>)<sup>2</sup>.

- Repair services are provided pursuant to the terms and conditions of your limited warranty and any optional support service contract purchased with the computer.
- <sup>2</sup> All Dell-standard components included in a Custom Factory Integration (CFI) project are covered by the standard Dell limited warranty for your computer. However, Dell also extends a parts replacement program to cover all nonstandard, third-party hardware components integrated through CFI for the duration of the computer's service contract.

#### Definition of "Dell-Installed" Software and Peripherals

Dell-installed software includes the operating system and some of the application software that is preinstalled on the computer during the manufacturing process (Microsoft Office, Norton Antivirus, and so on).

Dell-installed peripherals include any internal expansion cards, or Dellbranded module bay or PC Card accessories. In addition, any Dell-branded monitors, keyboards, mice, speakers, microphones for telephonic modems, docking stations/port replicators, networking products, and all associated cabling are included.

#### Definition of "Third-Party" Software and Peripherals

Third-party software and peripherals include any peripheral, accessory, or application software sold by Dell not under the Dell brand (printers, scanners, cameras, games, and so on). Support for all third-party software and peripherals is provided by the original manufacturer of the product.

### **Returning Items for Warranty Repair or Credit**

Prepare all items being returned, whether for repair or credit, as follows:

**1** Call Dell to obtain an authorization number, and write it clearly and prominently on the outside of the box.

For the telephone number to call, see "Contacting Dell" on page 100.

- **2** Include a copy of the invoice and a letter describing the reason for the return.
- **3** Include any accessories that belong with the item(s) being returned (power cables, software floppy disks, guides, and so on) if the return is for credit.
- **4** Pack the equipment to be returned in the original (or equivalent) packing materials.

You are responsible for paying shipping expenses. You are also responsible for insuring any product returned, and you assume the risk of loss during shipment to Dell. Collect On Delivery (C.O.D.) packages are not accepted.

Returns that are missing any of the preceding requirements will be refused at Dell's receiving dock and returned to you.

## **Contacting Dell**

To contact Dell electronically, you can access the following websites:

- www.dell.com
- support.dell.com (technical support)
- premiersupport.dell.com (technical support for educational, government, healthcare, and medium/large business customers, including Premier, Platinum, and Gold customers)

For specific web addresses for your country, find the appropriate country section in the table below.

**NOTE:** Toll-free numbers are for use within the country for which they are listed.

When you need to contact Dell, use the electronic addresses, telephone numbers, and codes provided in the following table. If you need assistance in determining which codes to use, contact a local or an international operator.

| Country (City)<br>International Access Code<br>Country Code<br>City Code | Department Name or Service Area,<br>Website and E-Mail Address | Area Codes,<br>Local Numbers, and<br>Toll-Free Numbers |
|--------------------------------------------------------------------------|----------------------------------------------------------------|--------------------------------------------------------|
| Anguilla                                                                 | General Support                                                | toll-free: 800-335-0031                                |
| Antigua and Barbuda                                                      | General Support                                                | 1-800-805-5924                                         |
| Argentina (Buenos Aires)                                                 | Website: www.dell.com.ar                                       |                                                        |
| International Access Code: 00                                            | Tech Support and Customer Care                                 | toll-free: 0-800-444-0733                              |
| Country Code: 54                                                         | Sales                                                          | 0-810-444-3355                                         |
| City Code: 11                                                            | Tech Support Fax                                               | 11 4515 7139                                           |
|                                                                          | Customer Care Fax                                              | 11 4515 7138                                           |
| Aruba                                                                    | General Support                                                | toll-free: 800-1578                                    |
| Australia (Sydney)                                                       | E-mail (Australia): au_tech_support@dell.com                   |                                                        |
| International Access Code: 001                                           | E-mail (New Zealand): nz_tech_support@dell.com                 |                                                        |
| Country Code: 61                                                         | Home and Small Business                                        | 1-300-65-55-33                                         |
| City Code: 2                                                             | Government and Business                                        | toll-free: 1-800-633-559                               |
|                                                                          | Preferred Accounts Division (PAD)                              | toll-free: 1-800-060-889                               |
|                                                                          | Customer Care                                                  | toll-free: 1-800-819-339                               |
|                                                                          | Corporate Sales                                                | toll-free: 1-800-808-385                               |
|                                                                          | Transaction Sales                                              | toll-free: 1-800-808-312                               |
|                                                                          | Fax                                                            | toll-free: 1-800-818-341                               |

| Country (City)<br>International Access Code<br>Country Code<br>City Code | Department Name or Service Area,<br>Website and E-Mail Address                  | Area Codes,<br>Local Numbers, and<br>Toll-Free Numbers |
|--------------------------------------------------------------------------|---------------------------------------------------------------------------------|--------------------------------------------------------|
| Austria (Vienna)                                                         | Website: support.euro.dell.com                                                  |                                                        |
| International Access Code: 900                                           | E-mail: tech_support_central_europe@dell.com                                    |                                                        |
| Country Code: 43                                                         | Home/Small Business Sales                                                       | 01 795 67602                                           |
| City Code: 1                                                             | Home/Small Business Fax                                                         | 01 795 67605                                           |
|                                                                          | Home/Small Business Customer Care                                               | 01 795 67603                                           |
|                                                                          | Preferred Accounts/Corporate Customer Care                                      | 0660 8056                                              |
|                                                                          | Home/Small Business Technical Support                                           | 01 795 67604                                           |
|                                                                          | Preferred Accounts/Corporate Technical Support                                  | 0660 8779                                              |
|                                                                          | Switchboard                                                                     | 01 491 04 0                                            |
| Bahamas                                                                  | General Support                                                                 | toll-free: 1-866-278-6818                              |
| Barbados                                                                 | General Support                                                                 | 1-800-534-3066                                         |
| Belgium (Brussels)                                                       | Website: support.euro.dell.com                                                  |                                                        |
| International Access Code: 00                                            | E-mail: tech_be@dell.com                                                        |                                                        |
| Country Code: 32<br>City Code: 2                                         | E-mail for French Speaking Customers:<br>support.euro.dell.com/be/fr/emaildell/ |                                                        |
|                                                                          | Technical Support                                                               | 02 481 92 88                                           |
|                                                                          | Customer Care                                                                   | 02 481 91 19                                           |
|                                                                          | Home/Small Business Sales                                                       | toll-free: 0800 16884                                  |
|                                                                          | Corporate Sales                                                                 | 02 481 91 00                                           |
|                                                                          | Fax                                                                             | 02 481 92 99                                           |
|                                                                          | Switchboard                                                                     | 02 481 91 00                                           |
| Bermuda                                                                  | General Support                                                                 | 1-800-342-0671                                         |
| Bolivia                                                                  | General Support                                                                 | toll-free: 800-10-0238                                 |
| Brazil                                                                   | Website: www.dell.com/br                                                        |                                                        |
| International Access Code: 00                                            | Customer Support, Technical Support                                             | 0800 90 3355                                           |
| Country Code: 55                                                         | Tech Support Fax                                                                | 51 481 5470                                            |
| City Code: 51                                                            | Customer Care Fax                                                               | 51 481 5480                                            |
|                                                                          | Sales                                                                           | 0800 90 3390                                           |
| British Virgin Islands                                                   | General Support                                                                 | toll-free: 1-866-278-6820                              |

| Country (City)<br>International Access Code<br>Country Code<br>City Code | Department Name or Service Area,<br>Website and E-Mail Address | Area Codes,<br>Local Numbers, and<br>Toll-Free Numbers |
|--------------------------------------------------------------------------|----------------------------------------------------------------|--------------------------------------------------------|
| Brunei                                                                   | Customer Technical Support (Penang, Malaysia)                  | 604 633 4966                                           |
| Country Code: 673                                                        | Customer Service (Penang, Malaysia)                            | 604 633 4949                                           |
|                                                                          | Transaction Sales (Penang, Malaysia)                           | 604 633 4955                                           |
| Canada (North York, Ontario)                                             | Automated Order-Status System                                  | toll-free: 1-800-433-9014                              |
| International Access Code: 011                                           | AutoTech (automated technical support)                         | toll-free: 1-800-247-9362                              |
|                                                                          | Customer Care (from outside Toronto)                           | toll-free: 1-800-326-9463                              |
|                                                                          | Customer Care (from within Toronto)                            | 416 758-2400                                           |
|                                                                          | Customer Technical Support                                     | toll-free: 1-800-847-4096                              |
|                                                                          | Sales (direct sales—from outside Toronto)                      | toll-free: 1-800-387-5752                              |
|                                                                          | Sales (direct sales—from within Toronto)                       | 416 758-2200                                           |
|                                                                          | Sales (federal government, education, and medical)             | toll-free: 1-800-567-7542                              |
|                                                                          | Sales (major accounts)                                         | toll-free: 1-800-387-5755                              |
|                                                                          | TechFax                                                        | toll-free: 1-800-950-1329                              |
| Cayman Islands                                                           | General Support                                                | 1-800-805-7541                                         |
| Chile (Santiago)                                                         | Sales, Customer Support, and Technical Support                 | toll-free: 1230-020-4823                               |
| Country Code: 56                                                         |                                                                |                                                        |
| City Code: 2                                                             |                                                                |                                                        |

| Country (City)<br>International Access Code<br>Country Code<br>City Code | Department Name or Service Area,<br>Website and E-Mail Address | Area Codes,<br>Local Numbers, and<br>Toll-Free Numbers |
|--------------------------------------------------------------------------|----------------------------------------------------------------|--------------------------------------------------------|
| China (Xiamen)                                                           | Tech Support website: support.ap.dell.com/china                |                                                        |
| Country Code: 86                                                         | Tech Support E-mail: cn_support@dell.com                       |                                                        |
| City Code: 592                                                           | Tech Support Fax                                               | 818 1350                                               |
|                                                                          | Home and Small Business Technical Support                      | toll-free: 800 858 2437                                |
|                                                                          | Corporate Accounts Technical Support                           | toll-free: 800 858 2333                                |
|                                                                          | Customer Experience                                            | toll-free: 800 858 2060                                |
|                                                                          | Home and Small Business                                        | toll-free: 800 858 2222                                |
|                                                                          | Preferred Accounts Division                                    | toll-free: 800 858 2062                                |
|                                                                          | Large Corporate Accounts GCP                                   | toll-free: 800 858 2055                                |
|                                                                          | Large Corporate Accounts Key Accounts                          | toll-free: 800 858 2628                                |
|                                                                          | Large Corporate Accounts North                                 | toll-free: 800 858 2999                                |
|                                                                          | Large Corporate Accounts North Government and Education        | toll-free: 800 858 2955                                |
|                                                                          | Large Corporate Accounts East                                  | toll-free: 800 858 2020                                |
|                                                                          | Large Corporate Accounts East Government and Education         | toll-free: 800 858 2669                                |
|                                                                          | Large Corporate Accounts Queue Team                            | toll-free: 800 858 2572                                |
|                                                                          | Large Corporate Accounts South                                 | toll-free: 800 858 2355                                |
|                                                                          | Large Corporate Accounts West                                  | toll-free: 800 858 2811                                |
|                                                                          | Large Corporate Accounts Spare Parts                           | toll-free: 800 858 2621                                |
| Colombia                                                                 | General Support                                                | 980-9-15-3978                                          |
| Costa Rica                                                               | General Support                                                | 0800-012-0435                                          |
| Czech Republic (Prague)                                                  | Website: support.euro.dell.com                                 |                                                        |
| International Access Code: 00                                            | E-mail: czech_dell@dell.com                                    |                                                        |
| Country Code: 420                                                        | Technical Support                                              | 02 22 83 27 27                                         |
| City Code: 2                                                             | Customer Care                                                  | 02 22 83 27 11                                         |
|                                                                          | Fax                                                            | 02 22 83 27 14                                         |
|                                                                          | TechFax                                                        | 02 22 83 27 28                                         |
|                                                                          | Switchboard                                                    | 02 22 83 27 11                                         |

| Country (City)<br>International Access Code<br>Country Code<br>City Code | Department Name or Service Area,<br>Website and E-Mail Address   | Area Codes,<br>Local Numbers, and<br>Toll-Free Numbers |
|--------------------------------------------------------------------------|------------------------------------------------------------------|--------------------------------------------------------|
| Denmark (Copenhagen)                                                     | Website: support.euro.dell.com                                   |                                                        |
| International Access Code: 00<br>Country Code: 45                        | E-mail Support (portable computers):<br>den_nbk_support@dell.com |                                                        |
|                                                                          | E-mail Support (desktop computers):<br>den_support@dell.com      |                                                        |
|                                                                          | E-mail Support (servers):<br>Nordic_server_support@dell.com      |                                                        |
|                                                                          | Technical Support                                                | 7023 0182                                              |
|                                                                          | Customer Care (Relational)                                       | 7023 0184                                              |
|                                                                          | Home/Small Business Customer Care                                | 3287 5505                                              |
|                                                                          | Switchboard (Relational)                                         | 3287 1200                                              |
|                                                                          | Fax Switchboard (Relational)                                     | 3287 1201                                              |
|                                                                          | Switchboard (Home/Small Business)                                | 3287 5000                                              |
|                                                                          | Fax Switchboard (Home/Small Business)                            | 3287 5001                                              |
| Dominica                                                                 | General Support                                                  | toll-free: 1-866-278-6821                              |
| Dominican Republic                                                       | General Support                                                  | 1-800-148-0530                                         |
| Ecuador                                                                  | General Support                                                  | toll-free: 999-119                                     |
| El Salvador                                                              | General Support                                                  | 01-899-753-0777                                        |
| Finland (Helsinki)                                                       | Website: support.euro.dell.com                                   |                                                        |
| International Access Code: 990                                           | E-mail: fin_support@dell.com                                     |                                                        |
| Country Code: 358<br>City Code: 9                                        | E-mail Support (servers):<br>Nordic_support@dell.com             |                                                        |
| Only Code.                                                               | Technical Support                                                | 09 253 313 60                                          |
|                                                                          | Technical Support Fax                                            | 09 253 313 81                                          |
|                                                                          | Relational Customer Care                                         | 09 253 313 38                                          |
|                                                                          | Home/Small Business Customer Care                                | 09 693 791 94                                          |
|                                                                          | Fax                                                              | 09 253 313 99                                          |
|                                                                          | Switchboard                                                      | 09 253 313 00                                          |

| Country (City)<br>International Access Code<br>Country Code<br>City Code | Department Name or Service Area,<br>Website and E-Mail Address | Area Codes,<br>Local Numbers, and<br>Toll-Free Numbers |
|--------------------------------------------------------------------------|----------------------------------------------------------------|--------------------------------------------------------|
| France (Paris) (Montpellier)                                             | Website: support.euro.dell.com                                 |                                                        |
| International Access Code: 00                                            | E-mail: support.euro.dell.com/fr/fr/emaildell/                 |                                                        |
| Country Code: 33                                                         | Home and Small Business                                        |                                                        |
| City Codes: (1) (4)                                                      | Technical Support                                              | 0825 387 270                                           |
|                                                                          | Customer Care                                                  | 0825 823 833                                           |
|                                                                          | Switchboard                                                    | 0825 004 700                                           |
|                                                                          | Switchboard (calls from outside of France)                     | 04 99 75 40 00                                         |
|                                                                          | Sales                                                          | 0825 004 700                                           |
|                                                                          | Fax                                                            | 0825 004 701                                           |
|                                                                          | Fax (calls from outside of France)                             | 04 99 75 40 01                                         |
|                                                                          | Corporate                                                      |                                                        |
|                                                                          | Technical Support                                              | 0825 004 719                                           |
|                                                                          | Customer Care                                                  | 0825 338 339                                           |
|                                                                          | Switchboard                                                    | 01 55 94 71 00                                         |
|                                                                          | Sales                                                          | 01 55 94 71 00                                         |
|                                                                          | Fax                                                            | 01 55 94 71 01                                         |
| Germany (Langen)                                                         | Website: support.euro.dell.com                                 |                                                        |
| International Access Code: 00                                            | E-mail: tech_support_central_europe@dell.com                   |                                                        |
| Country Code: 49                                                         | Technical Support                                              | 06103 766-7200                                         |
| City Code: 6103                                                          | Home/Small Business Customer Care                              | 0180-5-224400                                          |
|                                                                          | Global Segment Customer Care                                   | 06103 766-9570                                         |
|                                                                          | Preferred Accounts Customer Care                               | 06103 766-9420                                         |
|                                                                          | Large Accounts Customer Care                                   | 06103 766-9560                                         |
|                                                                          | Public Accounts Customer Care                                  | 06103 766-9555                                         |
|                                                                          | Switchboard                                                    | 06103 766-7000                                         |
| Grenada                                                                  | General Support                                                | toll-free: 1-866-540-3355                              |
| Guatemala                                                                | General Support                                                | 1-800-999-0136                                         |
| Guyana                                                                   | General Support                                                | toll-free: 1-877-270-4609                              |

| Country (City)<br>International Access Code<br>Country Code<br>City Code | Department Name or Service Area,<br>Website and E-Mail Address        | Area Codes,<br>Local Numbers, and<br>Toll-Free Numbers |
|--------------------------------------------------------------------------|-----------------------------------------------------------------------|--------------------------------------------------------|
| Hong Kong                                                                | Technical Support (Dimension <sup>™</sup> and Inspiron <sup>™</sup> ) | 296 93188                                              |
| International Access Code: 001<br>Country Code: 852                      | Technical Support (OptiPlex™, Latitude™, and Dell Precision™)         | 296 93191                                              |
|                                                                          | Customer Service (non-technical, post-sales issues)                   | 800 93 8291                                            |
|                                                                          | Transaction Sales                                                     | toll-free: 800 96 4109                                 |
|                                                                          | Large Corporate Accounts HK                                           | toll-free: 800 96 4108                                 |
|                                                                          | Large Corporate Accounts GCP HK                                       | toll-free: 800 90 3708                                 |
| India                                                                    | Technical Support                                                     | 1600 33 8045                                           |
|                                                                          | Sales                                                                 | 1600 33 8044                                           |
| Ireland (Cherrywood)                                                     | Website: support.euro.dell.com                                        |                                                        |
| International Access Code: 16                                            | E-mail: dell_direct_support@dell.com                                  |                                                        |
| Country Code: 353                                                        | Ireland Technical Support                                             | 1850 543 543                                           |
| City Code: 1                                                             | U.K. Technical Support (dial within U.K. only)                        | 0870 908 0800                                          |
|                                                                          | Home User Customer Care                                               | 01 204 4095                                            |
|                                                                          | Small Business Customer Care                                          | 01 204 4444                                            |
|                                                                          | U.K. Customer Care (dial within U.K. only)                            | 0870 906 0010                                          |
|                                                                          | Corporate Customer Care                                               | 01 204 4003                                            |
|                                                                          | Ireland Sales                                                         | 01 204 4444                                            |
|                                                                          | U.K. Sales (dial within U.K. only)                                    | 0870 907 4000                                          |
|                                                                          | SalesFax                                                              | 01 204 0144                                            |
|                                                                          | Fax                                                                   | 01 204 5960                                            |
|                                                                          | Switchboard                                                           | 01 204 4444                                            |

| Country (City)<br>International Access Code<br>Country Code<br>City Code | Department Name or Service Area,<br>Website and E-Mail Address | Area Codes,<br>Local Numbers, and<br>Toll-Free Numbers |
|--------------------------------------------------------------------------|----------------------------------------------------------------|--------------------------------------------------------|
| Italy (Milan)                                                            | Website: support.euro.dell.com                                 |                                                        |
| International Access Code: 00                                            | E-mail: support.euro.dell.com/it/it/emaildell/                 |                                                        |
| Country Code: 39                                                         | Home and Small Business                                        |                                                        |
| City Code: 02                                                            | Technical Support                                              | 02 577 826 90                                          |
|                                                                          | Customer Care                                                  | 02 696 821 14                                          |
|                                                                          | Fax                                                            | 02 696 821 13                                          |
|                                                                          | Switchboard                                                    | 02 696 821 12                                          |
|                                                                          | Corporate                                                      |                                                        |
|                                                                          | Technical Support                                              | 02 577 826 90                                          |
|                                                                          | Customer Care                                                  | 02 577 825 55                                          |
|                                                                          | Fax                                                            | 02 575 035 30                                          |
|                                                                          | Switchboard                                                    | 02 577 821                                             |
| Jamaica                                                                  | General Support (dial from within Jamaica only)                | 1-800-682-3639                                         |

| Country (City)<br>International Access Code<br>Country Code<br>City Code | Department Name or Service Area,<br>Website and E-Mail Address                         | Area Codes,<br>Local Numbers, and<br>Toll-Free Numbers |
|--------------------------------------------------------------------------|----------------------------------------------------------------------------------------|--------------------------------------------------------|
| Japan (Kawasaki)                                                         | Website: support.jp.dell.com                                                           |                                                        |
| International Access Code: 001                                           | Technical Support (servers)                                                            | toll-free: 0120-1984-98                                |
| Country Code: 81                                                         | Technical Support outside of Japan (servers)                                           | 81-44-556-4162                                         |
| City Code: 44                                                            | Technical Support (Dimension <sup>™</sup> and Inspiron <sup>™</sup> )                  | toll-free: 0120-1982-26                                |
|                                                                          | Technical Support outside of Japan (Dimension and<br>Inspiron)                         | 81-44-520-1435                                         |
|                                                                          | Technical Support (Dell Precision™, OptiPlex™, and Latitude™)                          | toll-free:0120-1984-33                                 |
|                                                                          | Technical Support outside of Japan (Dell Precision,<br>OptiPlex, and Latitude)         | 81-44-556-3894                                         |
|                                                                          | 24-Hour Automated Order Service                                                        | 044-556-3801                                           |
|                                                                          | Customer Care                                                                          | 044-556-4240                                           |
|                                                                          | Business Sales Division (up to 400 employees)                                          | 044-556-1465                                           |
|                                                                          | Preferred Accounts Division Sales (over 400 employees)                                 | 044-556-3433                                           |
|                                                                          | Large Corporate Accounts Sales (over 3500 employees)                                   | 044-556-3430                                           |
|                                                                          | Public Sales (government agencies, educational institutions, and medical institutions) | 044-556-1469                                           |
|                                                                          | Global Segment Japan                                                                   | 044-556-3469                                           |
|                                                                          | Individual User                                                                        | 044-556-1760                                           |
|                                                                          | Faxbox Service                                                                         | 044-556-3490                                           |
|                                                                          | Switchboard                                                                            | 044-556-4300                                           |
| Korea (Seoul)                                                            | Technical Support                                                                      | toll-free: 080-200-3800                                |
| International Access Code: 001                                           | Sales                                                                                  | toll-free: 080-200-3600                                |
| Country Code: 82                                                         | Customer Service (Seoul, Korea)                                                        | toll-free: 080-200-3800                                |
| City Code: 2                                                             | Customer Service (Penang, Malaysia)                                                    | 604 633 4949                                           |
|                                                                          | Fax                                                                                    | 2194-6202                                              |
|                                                                          | Switchboard                                                                            | 2194-6000                                              |

| Country (City)<br>International Access Code<br>Country Code<br>City Code | Department Name or Service Area,<br>Website and E-Mail Address          | Area Codes,<br>Local Numbers, and<br>Toll-Free Numbers |
|--------------------------------------------------------------------------|-------------------------------------------------------------------------|--------------------------------------------------------|
| Latin America                                                            | Customer Technical Support (Austin, Texas, U.S.A.)                      | 512 728-4093                                           |
|                                                                          | Customer Service (Austin, Texas, U.S.A.)                                | 512 728-3619                                           |
|                                                                          | Fax (Technical Support and Customer Service)<br>(Austin, Texas, U.S.A.) | 512 728-3883                                           |
|                                                                          | Sales (Austin, Texas, U.S.A.)                                           | 512 728-4397                                           |
|                                                                          | SalesFax (Austin, Texas, U.S.A.)                                        | 512 728-4600                                           |
|                                                                          |                                                                         | or 512 728-3772                                        |
| Luxembourg                                                               | Website: support.euro.dell.com                                          |                                                        |
| International Access Code: 00                                            | E-mail: tech_be@dell.com                                                |                                                        |
| Country Code: 352                                                        | Technical Support (Brussels, Belgium)                                   | 02 481 92 88                                           |
|                                                                          | Home/Small Business Sales (Brussels, Belgium)                           | toll-free: 080016884                                   |
|                                                                          | Corporate Sales (Brussels, Belgium)                                     | 02 481 91 00                                           |
|                                                                          | Customer Care (Brussels, Belgium)                                       | 02 481 91 19                                           |
|                                                                          | Fax (Brussels, Belgium)                                                 | 02 481 92 99                                           |
|                                                                          | Switchboard (Brussels, Belgium)                                         | 02 481 91 00                                           |
| Macao                                                                    | Technical Support                                                       | toll-free: 0800 582                                    |
| Country Code: 853                                                        | Customer Service (Penang, Malaysia)                                     | 604 633 4949                                           |
|                                                                          | Transaction Sales                                                       | toll-free: 0800 581                                    |
| Malaysia (Penang)                                                        | Technical Support                                                       | toll-free: 1 800 888 298                               |
| International Access Code: 00                                            | Customer Service                                                        | 04 633 4949                                            |
| Country Code: 60                                                         | Transaction Sales                                                       | toll-free: 1 800 888 202                               |
| City Code: 4                                                             | Corporate Sales                                                         | toll-free: 1 800 888 213                               |

| Country (City)<br>International Access Code<br>Country Code<br>City Code | Department Name or Service Area,<br>Website and E-Mail Address | Area Codes,<br>Local Numbers, and<br>Toll-Free Numbers |
|--------------------------------------------------------------------------|----------------------------------------------------------------|--------------------------------------------------------|
| Mexico                                                                   | Customer Technical Support                                     | 001-877-384-8979                                       |
| International Access Code: 00                                            |                                                                | or 001-877-269-3383                                    |
| Country Code: 52                                                         | Sales                                                          | 50-81-8800                                             |
|                                                                          |                                                                | or 01-800-888-3355                                     |
|                                                                          | Customer Service                                               | 001-877-384-8979                                       |
|                                                                          |                                                                | or 001-877-269-3383                                    |
|                                                                          | Main                                                           | 50-81-8800                                             |
|                                                                          |                                                                | or 01-800-888-3355                                     |
| Montserrat                                                               | General Support                                                | toll-free: 1-866-278-6822                              |
| Netherlands Antilles                                                     | General Support                                                | 001-800-882-1519                                       |
| Netherlands (Amsterdam)                                                  | Website: support.euro.dell.com                                 |                                                        |
| International Access Code: 00                                            | E-mail: support.euro.dell.com/nl/nl/emaildell/                 |                                                        |
| Country Code: 31                                                         | Technical Support                                              | 020 674 45 00                                          |
| City Code: 20                                                            | Home/Small and Medium Business                                 | 020 674 55 00                                          |
|                                                                          | Home/Small and Medium Business Fax                             | 020 674 47 75                                          |
|                                                                          | Home/Small and Medium Business Customer Care                   | 020 674 42 00                                          |
|                                                                          | Corporate                                                      | 020 674 50 00                                          |
|                                                                          | Corporate Fax                                                  | 020 674 47 79                                          |
|                                                                          | Corporate Customer Care                                        | 020 674 43 25                                          |
| New Zealand                                                              | E-mail (New Zealand): nz_tech_support@dell.com                 |                                                        |
| International Access Code: 00                                            | E-mail (Australia): au_tech_support@dell.com                   |                                                        |
| Country Code: 64                                                         | Home and Small Business                                        | 0800 446 255                                           |
|                                                                          | Government and Business                                        | 0800 444 617                                           |
|                                                                          | Sales                                                          | 0800 441 567                                           |
|                                                                          | Fax                                                            | 0800 441 566                                           |
| Nicaragua                                                                | General Support                                                | 001-800-220-1006                                       |

| Country (City)<br>International Access Code<br>Country Code<br>City Code | Department Name or Service Area,<br>Website and E-Mail Address | Area Codes,<br>Local Numbers, and<br>Toll-Free Numbers        |
|--------------------------------------------------------------------------|----------------------------------------------------------------|---------------------------------------------------------------|
| Norway (Lysaker)                                                         | Website: support.euro.dell.com                                 |                                                               |
| International Access Code: 00                                            | E-mail Support (portable computers):                           |                                                               |
| Country Code: 47                                                         | nor_nbk_support@dell.com                                       |                                                               |
|                                                                          | E-mail Support (desktop computers):                            |                                                               |
|                                                                          | nor_support@dell.com                                           |                                                               |
|                                                                          | E-mail Support (servers):                                      |                                                               |
|                                                                          | nordic_server_support@dell.com                                 |                                                               |
|                                                                          | Technical Support                                              | 671 16882                                                     |
|                                                                          | Relational Customer Care                                       | 671 17514                                                     |
|                                                                          | Home/Small Business Customer Care                              | 23162298                                                      |
|                                                                          | Switchboard                                                    | 671 16800                                                     |
|                                                                          | Fax Switchboard                                                | 671 16865                                                     |
| Panama                                                                   | General Support                                                | 001-800-507-0962                                              |
| Peru                                                                     | General Support                                                | 0800-50-669                                                   |
| Poland (Warsaw)                                                          | Website: support.euro.dell.com                                 |                                                               |
| International Access Code: 011                                           | E-mail: pl_support@dell.com                                    |                                                               |
| Country Code: 48                                                         | Customer Service Phone                                         | 57 95 700                                                     |
| City Code: 22                                                            | Customer Care                                                  | 57 95 999                                                     |
|                                                                          | Sales                                                          | 57 95 999                                                     |
|                                                                          | Customer Service Fax                                           | 57 95 806                                                     |
|                                                                          | Reception Desk Fax                                             | 57 95 998                                                     |
|                                                                          | Switchboard                                                    | 57 95 999                                                     |
| Portugal                                                                 | E-mail: support.euro.dell.com/es/es/emaildell/                 |                                                               |
| International Access Code: 00                                            | Technical Support                                              | 800 834 077                                                   |
| Country Code: 35                                                         | Customer Care                                                  | 800 300 415 or<br>800 834 075                                 |
|                                                                          | Sales                                                          | 800 300 410 or 800 300 411 or<br>800 300 412 or 121 422 07 10 |
|                                                                          | Fax                                                            | 121 424 01 12                                                 |
| Puerto Rico                                                              | General Support                                                | 1-800-805-7545                                                |

| Country (City)<br>International Access Code<br>Country Code<br>City Code | Department Name or Service Area,<br>Website and E-Mail Address                | Area Codes,<br>Local Numbers, and<br>Toll-Free Numbers |
|--------------------------------------------------------------------------|-------------------------------------------------------------------------------|--------------------------------------------------------|
| St. Kitts and Nevis                                                      | General Support                                                               | toll-free: 1-877-441-4731                              |
| St. Lucia                                                                | General Support                                                               | 1-800-882-1521                                         |
| St. Vincent and the Grenadines                                           | General Support                                                               | toll-free: 1-877-270-4609                              |
| Singapore (Singapore)                                                    | Technical Support                                                             | toll-free: 800 6011 051                                |
| International Access Code: 005                                           | Customer Service (Penang, Malaysia)                                           | 604 633 4949                                           |
| Country Code: 65                                                         | Transaction Sales                                                             | toll-free: 800 6011 054                                |
|                                                                          | Corporate Sales                                                               | toll-free: 800 6011 053                                |
| South Africa (Johannesburg)                                              | Website: support.euro.dell.com                                                |                                                        |
| International Access Code:                                               | E-mail: dell_za_support@dell.com                                              |                                                        |
| 09/091                                                                   | Technical Support                                                             | 011 709 7710                                           |
| Country Code: 27                                                         | Customer Care                                                                 | 011 709 7707                                           |
| City Code: 11                                                            | Sales                                                                         | 011 709 7700                                           |
|                                                                          | Fax                                                                           | 011 706 0495                                           |
|                                                                          | Switchboard                                                                   | 011 709 7700                                           |
| Southeast Asian and Pacific<br>Countries                                 | Customer Technical Support, Customer Service,<br>and Sales (Penang, Malaysia) | 604 633 4810                                           |
| Spain (Madrid)                                                           | Website: support.euro.dell.com                                                |                                                        |
| International Access Code: 00                                            | E-mail: support.euro.dell.com/es/es/emaildell/                                |                                                        |
| Country Code: 34                                                         | Home and Small Business                                                       |                                                        |
| City Code: 91                                                            | Technical Support                                                             | 902 100 130                                            |
|                                                                          | Customer Care                                                                 | 902 118 540                                            |
|                                                                          | Sales                                                                         | 902 118 541                                            |
|                                                                          | Switchboard                                                                   | 902 118 541                                            |
|                                                                          | Fax                                                                           | 902 118 539                                            |
|                                                                          | Corporate                                                                     |                                                        |
|                                                                          | Technical Support                                                             | 902 100 130                                            |
|                                                                          | Customer Care                                                                 | 902 118 546                                            |
|                                                                          | Switchboard                                                                   | 91 722 92 00                                           |
|                                                                          | Fax                                                                           | 91 722 95 83                                           |

| Country (City)<br>International Access Code<br>Country Code<br>City Code | Department Name or Service Area,<br>Website and E-Mail Address                                            | Area Codes,<br>Local Numbers, and<br>Toll-Free Numbers |
|--------------------------------------------------------------------------|----------------------------------------------------------------------------------------------------|--------------------------------------------------------|
| Sweden (Upplands Vasby)                                                  | Website: support.euro.dell.com                                                                            |                                                        |
| International Access Code: 00                                            | E-mail: swe_support@dell.com                                                                              |                                                        |
| Country Code: <b>46</b><br>City Code: 8                                  | E-mail Support for Latitude and Inspiron:<br>Swe-nbk_kats@dell.com                                        |                                                        |
|                                                                          | E-mail Support for OptiPlex: Swe_kats@dell.com                                                            |                                                        |
|                                                                          | E-mail Support for Servers:<br>Nordic_server_support@dell.com                                             |                                                        |
|                                                                          | Technical Support                                                                                         | 08 590 05 199                                          |
|                                                                          | Relational Customer Care                                                                                  | 08 590 05 642                                          |
|                                                                          | Home/Small Business Customer Care                                                                         | 08 587 70 527                                          |
|                                                                          | Employee Purchase Program (EPP) Support                                                                   | 20 140 14 44                                           |
|                                                                          | Fax Technical Support                                                                                     | 08 590 05 594                                          |
|                                                                          | Sales                                                                                                    | 08 590 05 185                                          |
| Switzerland (Geneva)                                                     | Website: support.euro.dell.com                                                                            |                                                        |
| International Access Code: 00                                            | E-mail: swisstech@dell.com                                                                                |                                                        |
| Country Code: 41<br>City Code: 22                                        | E-mail for French-speaking HSB and Corporate<br>Customers: <b>support.euro.dell.com/ch/fr/emaildell</b> / |                                                        |
|                                                                          | Technical Support (Home and Small Business)                                                               | 0844 811 411                                           |
|                                                                          | Technical Support (Corporate)                                                                             | 0844 822 844                                           |
|                                                                          | Customer Care (Home and Small Business)                                                                   | 0848 802 202                                           |
|                                                                          | Customer Care (Corporate)                                                                                 | 0848 821 721                                           |
|                                                                          | Fax                                                                                                    | 022 799 01 90                                          |
|                                                                          | Switchboard                                                                                               | 022 799 01 01                                          |
| Taiwan<br>International Access Code: 002                                 | Technical Support (portable and desktop computers)                                                        | toll-free: 00801 86 1011                               |
| Country Code: 886                                                        | Technical Support (servers)                                                                               | toll-free: 0080 60 1256                                |
| J ·                                                                      | Transaction Sales                                                                                         | toll-free: 0080 651 228                                |
|                                                                          |                                                                                                    | or 0800 33 556                                         |
|                                                                          | Corporate Sales                                                                                           | toll-free: 0080 651 227                                |
|                                                                          |                                                                                                    | or 0800 33 555                                         |

| Country (City)<br>International Access Code<br>Country Code<br>City Code | Department Name or Service Area,<br>Website and E-Mail Address            | Area Codes,<br>Local Numbers, and<br>Toll-Free Numbers |
|--------------------------------------------------------------------------|---------------------------------------------------------------------------|--------------------------------------------------------|
| Thailand                                                                 | Technical Support                                                         | toll-free: 0880 060 07                                 |
| International Access Code: 001                                           | Customer Service (Penang, Malaysia)                                       | 604 633 4949                                           |
| Country Code: 66                                                         | Sales                                                                     | toll-free: 0880 060 09                                 |
| Trinidad/Tobago                                                          | General Support                                                           | 1-800-805-8035                                         |
| Turks and Caicos Islands                                                 | General Support                                                           | toll-free: 1-866-540-3355                              |
| U.K. (Bracknell)                                                         | Website: support.euro.dell.com                                            |                                                        |
| International Access Code: 00                                            | Customer Care website:                                                    |                                                        |
| Country Code: 44                                                         | dell.co.uk/lca/customerservices                                           |                                                        |
| City Code: 1344                                                          | E-mail: dell_direct_support@dell.com                                      |                                                        |
| ·                                                                        | Technical Support (Corporate/Preferred<br>Accounts/PAD [1000+ employees]) | 0870 908 0500                                          |
|                                                                          | Technical Support (direct/PAD and general)                                | 0870 908 0800                                          |
|                                                                          | Global Accounts Customer Care                                             | 01344 373 185                                          |
|                                                                          |                                                                           | or 01344 373 186                                       |
|                                                                          | Home and Small Business Customer Care                                     | 0870 906 0010                                          |
|                                                                          | Corporate Customer Care                                                   | 0870 908 0500                                          |
|                                                                          | Preferred Accounts (500–5000 employees)<br>Customer Care                  | 01344 373 196                                          |
|                                                                          | Central Government Customer Care                                          | 01344 373 193                                          |
|                                                                          | Local Government & Education Customer Care                                | 01344 373 199                                          |
|                                                                          | Health Customer Care                                                      | 01344 373 194                                          |
|                                                                          | Home and Small Business Sales                                             | 0870 907 4000                                          |
|                                                                          | Corporate/Public Sector Sales                                             | 01344 860 456                                          |
| Uruguay                                                                  | General Support                                                           | toll-free: 000-413-598-2521                            |

# Department Name or Service Area,

| Country (City)<br>International Access Code<br>Country Code<br>City Code | Department Name or Service Area,<br>Website and E-Mail Address | Area Codes,<br>Local Numbers, and<br>Toll-Free Numbers |
|--------------------------------------------------------------------------|----------------------------------------------------------------|--------------------------------------------------------|
| U.S.A. (Austin, Texas)                                                   | Automated Order-Status Service                                 | toll-free: 1-800-433-9014                              |
| International Access Code: 011                                           | AutoTech (portable and desktop computers)                      | toll-free: 1-800-247-9362                              |
| Country Code: 1                                                          | Consumer (Home and Home Office)                                |                                                        |
|                                                                          | Technical Support                                              | toll-free: 1-800-624-9896                              |
|                                                                          | Customer Service                                               | toll-free: 1-800-624-9897                              |
|                                                                          | DellNet <sup>™</sup> Service and Support                       | toll-free: 1-877-Dellnet                               |
|                                                                          |                                                                | (1-877-335-5638)                                       |
|                                                                          | Software Application Support                                   | toll-free: 1-800-433-9005                              |
|                                                                          | Employee Purchase Program (EPP) Customers                      | toll-free: 1-800-695-8133                              |
|                                                                          | Financial Services website: www.dellfinancialservices.c        | com                                                    |
|                                                                          | Financial Services (lease/loans)                               | toll-free: 1-877-577-3355                              |
|                                                                          | Financial Services (Dell Preferred Accounts [DPA])             | toll-free: 1-800-283-2210                              |
|                                                                          | Business                                                       |                                                        |
|                                                                          | Service and Technical Support                                  | toll-free: 1-800-822-8965                              |
|                                                                          | Employee Purchase Program (EPP) Customers                      | toll-free: 1-800-695-8133                              |
|                                                                          | Projectors Technical Support                                   | toll-free: 1-877-459-7298                              |
|                                                                          | Public (government, education, and healthcare)                 |                                                        |
|                                                                          | Service and Technical Support                                  | toll-free: 1-800-456-3355                              |
|                                                                          | Employee Purchase Program (EPP) Customers                      | toll-free: 1-800-234-1490                              |
|                                                                          | Dell Sales                                                     | toll-free: 1-800-289-3355                              |
|                                                                          |                                                                | or toll-free: 1-800-879-3355                           |
|                                                                          | Dell Outlet Store (Dell refurbished computers)                 | toll-free: 1-888-798-7561                              |
|                                                                          | Software and Peripherals Sales                                 | toll-free: 1-800-671-3355                              |
|                                                                          | Spare Parts Sales                                              | toll-free: 1-800-357-3355                              |
|                                                                          | Extended Service and Warranty Sales                            | toll-free: 1-800-247-4618                              |
|                                                                          | Fax                                                            | toll-free: 1-800-727-8320                              |
|                                                                          | Dell Services for the Deaf, Hard-of-Hearing, or                | toll-free: 1-877-DELLTTY                               |
|                                                                          | Speech-Impaired                                                | (1-877-335-5889)                                       |
| U.S. Virgin Islands                                                      | General Support                                                | 1-877-673-3355                                         |
| Venezuela                                                                | General Support                                                | 8001-3605                                              |

# **Regulatory Notices**

Electromagnetic Interference (EMI) is any signal or emission, radiated in free space or conducted along power or signal leads, that endangers the functioning of a radio navigation or other safety service or seriously degrades, obstructs, or repeatedly interrupts a licensed radio communications service. Radio communications services include but are not limited to AM/FM commercial broadcast, television, cellular services, radar, air-traffic control, pager, and Personal Communication Services (PCS). These licensed services, along with unintentional radiators such as digital devices, including computers, contribute to the electromagnetic environment.

Electromagnetic Compatibility (EMC) is the ability of items of electronic equipment to function properly together in the electronic environment. While this computer has been designed and determined to be compliant with regulatory agency limits for EMI, there is no guarantee that interference will not occur in a particular installation. If this equipment does cause interference with radio communications services, which can be determined by turning the equipment off and on, you are encouraged to try to correct the interference by one or more of the following measures:

- Reorient the receiving antenna.
- Relocate the computer with respect to the receiver.
- Move the computer away from the receiver.
- Plug the computer into a different outlet so that the computer and the receiver are on different branch circuits.

If necessary, consult a Dell Technical Support representative or an experienced radio/television technician for additional suggestions.

For additional regulatory information, see the *Tell Me How* help file that accompanied your computer. To access the help file, see page 50.

# **NOM Information (Mexico Only)**

The following information is provided on the device(s) described in this document in compliance with the requirements of the official Mexican standards (NOM):

| Exporter:            | Dell Computer Corporation<br>One Dell Way<br>Round Rock, TX 78682                                                                                                    |
|----------------------|----------------------------------------------------------------------------------------------------|
| Importer:            | Dell Computer de México,<br>S.A. de C.V.<br>Paseo de la Reforma 2620 - 11º Piso<br>Col. Lomas Altas<br>11950 México, D.F.                                              |
| Ship to:             | Dell Computer de México,<br>S.A. de C.V. al Cuidado de Kuehne &<br>Nagel de México S. de R.I.<br>Avenida Soles No. 55<br>Col. Peñon de los Baños<br>15520 México, D.F. |
| Model number:        | PP04L                                                                                                    |
| Supply voltage:      | 100–240 VAC                                                                                                    |
| Frequency:           | 50–60 Hz                                                                                                    |
| Current Consumption: | 1.5 A                                                                                                    |
| Output voltage:      | 20 VDC                                                                                                    |
| Output current:      | 3.5 A                                                                                                    |

# Limited Warranties and Return Policy

Dell-branded hardware products purchased in the U.S. or Canada come with either a 90-day (U.S. only), one-year, two-year, three-year, or four-year limited warranty. To determine which warranty you purchased, see the invoice that accompanied your hardware product(s). The following sections describe the limited warranties and return policy for the U.S., the limited warranties and return policy for Canada, and the manufacturer guarantee for Latin America and the Caribbean.

# Limited Warranty for the U.S.

### What is covered by this limited warranty?

This limited warranty covers defects in materials and workmanship in your—our end-user customer's—Dellbranded hardware products, including Dell-branded peripheral products, such as monitors, keyboards, pointing devices (mice), and wireless devices.

### What is not covered by this limited warranty?

This limited warranty does not cover:

- Software, including the operating system and software added to the Dell-branded hardware products through our factory-integration system, third-party software, or the reloading of software
- Non-Dell-branded products and accessories
- Problems that result from:
  - External causes such as accident, abuse, misuse, or problems with electrical power
  - Servicing not authorized by us
  - Usage that is not in accordance with product instructions
  - Failure to follow the product instructions or failure to perform preventive maintenance
  - Problems caused by using accessories, parts, or components not supplied by us
- · Products with missing or altered service tags or serial numbers
- · Products for which we have not received payment

THIS WARRANTY GIVES YOU SPECIFIC LEGAL RIGHTS, AND YOU MAY ALSO HAVE OTHER RIGHTS WHICH VARY FROM STATE TO STATE (OR JURISDICTION TO JURISDICTION). DELL'S RESPONSIBILITY FOR MALFUNCITONS AND DEFECTS IN HARDWARE IS LIMITED TO REPAIR AND REPLACEMENT AS SET FORTH IN THIS WARRANTY STATEMENT. ALL EXPRESS AND IMPLIED WARRANTIES FOR THE PRODUCT, INCLUDING BUT NOT LIMITED TO ANY IMPLIED WARRANTIES AND CONDITIONS OF MERCHANTABILITY AND FITNESS FOR A PARTICULAR PURPOSE, ARE LIMITED IN TIME TO THE TERM OF THE LIMITED WARRANTY PERIOD REFLECTED ON YOUR INVOICE. NO WARRANTIES, WHETHER EXPRESS OR IMPLIED, WILL APPLY AFTER THE LIMITED WARRANTY PERIOD HAS EXPIRED. SOME STATES DO NOT ALLOW LIMITATIONS ON HOW LONG AN IMPLIED WARRANTY LASTS, SO THIS LIMITATION MAY NOT APPLY TO YOU.

WE DO NOT ACCEPT LIABILITY BEYOND THE REMEDIES PROVIDED FOR IN THIS LIMITED WARRANTY OR FOR CONSEQUENTIAL OR INCIDENTAL DAMAGES, INCLUDING, WITHOUT LIMITATION, ANY LIABILTY FOR THIRD PARTY CLAIMS AGAINST YOU FOR DAMAGES, FOR PRODUCTS NOT BEING AVAILABLE FOR USE, OR FOR LOST DATA OR LOST SOFTWARE. OUR LIABILITY WILL BE NO MORE THAN THE AMOUNT YOU PAID FOR THE PRODUCT THAT IS THE SUBJECT OF A CLAIM. THIS IS THE MAXIMUM AMOUNT FOR WHICH WE ARE RESPONSIBLE. SOME STATES DO NOT ALLOW THE EXCLUSION OR LIMITATION OF INCIDENTAL OR CONSEQUENTIAL DAMAGES, SO THE ABOVE LIMITATION OR EXCLUSION MAY NOT APPLY TO YOU.

### How long does this limited warranty last?

This limited warranty lasts for the time period indicated on your invoice, except that the limited warranty on Dellbranded batteries lasts only one year and the limited warranty on the lamps for Dell-branded projectors lasts only ninety days. The limited warranty begins on the date of the invoice. The warranty period is not extended if we repair or replace a warranted product or any parts. Dell may change the availability of limited warranties, at its discretion, but any changes will not be retroactive.

### What do I do if I need warranty service?

Before the warranty expires, please call us at the relevant number listed in the following table. Please also have your Dell service tag number or order number available.

| Individual Home Consumers:                                                                                   |                |  |
|----------------------------------------------------------------------------------------------------|----------------|--|
| Technical Support                                                                                            | 1-800-624-9896 |  |
| Customer Service                                                                                             | 1-800-624-9897 |  |
| Individual Home Consumers who purchased throug<br>an Employee Purchase Program:                              | h              |  |
| Technical Support and Customer Service                                                                       | 1-800-822-8965 |  |
| Home and Small Business Commercial Customers:                                                                |                |  |
| Technical Support and Customer Service                                                                       | 1-800-456-3355 |  |
| Medium, Large, or Global Commercial Customers,<br>Healthcare Customers, and Value Added Resellers<br>(VARs): |                |  |
| Technical Support and Customer Service                                                                       | 1-800-822-8965 |  |
| Government and Education Customers:                                                                          |                |  |
| Technical Support and Customer Service                                                                       | 1-800-234-1490 |  |
| Dell-Branded Memory                                                                                          | 1-888-363-5150 |  |

#### What will Dell do?

**During the first 90 days of the 90-day limited warranty and the first year of all other limited warranties:** For the first 90 days of the 90-day limited warranty and the first year of all other limited warranties, we will repair any Dellbranded hardware products returned to us that prove to be defective in materials or workmanship. If we are not able to repair the product, we will replace it with a comparable product that is new or refurbished.

When you contact us, we will issue a Return Material Authorization Number for you to include with your return. You must return the products to us in their original or equivalent packaging, prepay shipping charges, and insure the shipment or accept the risk if the product is lost or damaged in shipment. We will return the repaired or replacement products to you. We will pay to ship the repaired or replaced products to you if you use an address in the United States (excluding Puerto Rico and U.S. possessions and territories). Otherwise, we will ship the product to you freight collect. If we determine that the product is not covered under this warranty, we will notify you and inform you of service alternatives that are available to you on a fee basis.

**NOTE:** Before you ship the product(s) to us, make sure to back up the data on the hard drive(s) and any other storage device(s) in the product(s). Remove any confidential, proprietary, or personal information and removable media such as floppy disks, CDs, or PC Cards. We are not responsible for any of your confidential, proprietary, or personal information; lost or corrupted data; or damaged or lost removable media.

**During the remaining years:** For the remaining period of the limited warranty, we will replace any defective part with new or refurbished parts, if we agree that it needs to be replaced. When you contact us, we will require a valid credit card number at the time you request a replacement part, but we will not charge you for the replacement part as long as you return the original part to us within thirty days after we ship the replacement part to you. If we do not receive the original part within thirty days, we will charge to your credit card the then-current standard price for that part.

We will pay to ship the part to you if you use an address in the United States (excluding Puerto Rico and U.S. possessions and territories). Otherwise, we will ship the part freight collect. We will also include a prepaid shipping container with each replacement part for your use in returning the replaced part to us.

**NOTE:** Before you replace parts, make sure to back up the data on the hard drive(s) and any other storage device(s) in the product(s). We are not responsible for lost or corrupted data.

#### What if I purchased a service contract?

If your on-site service contract is with Dell, on-site service will be provided to you under the terms of the on-site service agreement. Please refer to that contract for details on how to obtain service.

If you purchased through us a service contract with one of our third-party service providers, please refer to that contract for details on how to obtain service.

#### How will you fix my product?

We use new and refurbished parts made by various manufacturers in performing warranty repairs and in building replacement parts and systems. Refurbished parts and systems are parts or systems that have been returned to Dell, some of which were never used by a customer. All parts and systems are inspected and tested for quality. Replacement parts and systems are covered for the remaining period of the limited warranty for the product you bought.

#### What do I do if I am not satisfied?

We pride ourselves on our great customer service. If you are not satisfied with the service you receive under this limited warranty, please let us know. We have found that the best way to resolve issues regarding our limited warranty is to work together. If, after those discussions, you are still not satisfied, we believe arbitration is the most expeditious way to resolve your concerns. Therefore, ANY CLAIM, DISPUTE, OR CONTROVERSY (WHETHER IN CONTRACT, TORT, OR OTHERWISE, WHETHER PREEXISTING, PRESENT, OR FUTURE, AND INCLUDING STATUTORY, COMMON LAW, INTENTIONAL TORT, AND EQUITABLE CLAIMS) AGAINST DELL arising from or relating to this limited warranty, its interpretation, or the breach, termination, or validity thereof, the relationships which result from this limited warranty (including, to the full extent permitted by applicable law, relationships with third parties), Dell's advertising, or any related purchase SHALL BE RESOLVED EXCLUSIVELY AND FINALLY BY BINDING ARBITRATION ADMINISTERED BY THE NATIONAL ARBITRATION FORUM (NAF) under its Code of Procedure then in effect (available via the Internet at www.arb-forum.com/ or via telephone at 1-800-474-2371). The arbitration will be limited solely to the dispute or controversy between you and Dell. Any award of the arbitrator(s) shall be final and binding on each of the parties, and may be entered as a judgment in any court of competent jurisdiction. Information may be obtained and claims may be filed with the NAF at P.O. Box 50191, Minneapolis, MN 55405. This provision applies only to individual home consumers and consumers who purchased through an employee purchase program. It does not apply to small, medium, large, and global commercial customers or government, education, and healthcare customers.

### May I transfer the limited warranty?

Limited warranties on systems may be transferred if the current owner transfers ownership of the system and records the transfer with us. The limited warranty on Dell-branded memory may not be transferred. You may record your transfer by going to Dell's website:

- If you are an Individual Home Consumer, go to www.dell.com/us/en/dhs/topics/sbtopic\_015\_ccare.htm
- If you are a Small, Medium, Large, or Global Commercial Customer, go to www.dell.com/us/en/biz/topics/sbtopic\_ccare\_nav\_015\_ccare.htm
- If you are a Government, Education, or Healthcare Customer, or an Individual Consumer who purchased through an employee purchase program, go to www.dell.com/us/en/pub/topics/sbtopic\_015\_ccare.htm

If you do not have Internet access, call your customer care representative or call 1-800-624-9897.

# "Total Satisfaction" Return Policy (U.S. Only)

We value our relationship with you and want to make sure that you're satisfied with your purchases. That's why we offer a "Total Satisfaction" return policy for most products that you—the end-user customer—purchase directly from Dell. Under this policy, you may return to Dell products that you purchased directly from Dell for a credit or a refund of the purchase price paid, less shipping and handling and applicable restocking fees as follows:

• New Hardware Products and Accessories — All new hardware, accessories, parts, and unopened software still in its sealed package, excluding the products listed below, may be returned within thirty days from the invoice date. To return applications software or an operating system that has been installed by Dell, you must return the entire computer. A different return policy applies to nondefective products purchased through Dell's Software and Peripherals division by customers of our Small and Medium Business divisions. Those products may be returned within thirty days from the invoice date, but a fifteen percent (15%) restocking fee will be deducted from any refund or credit. The "Total Satisfaction" Return Policy and Software and Peripherals division return policy are not available for Dell | EMC storage products, EMC-branded products, or enterprise software.

• Reconditioned or Refurbished Dell-Branded Hardware Products and Parts — All reconditioned or refurbished Dell-branded server and storage products may be returned within thirty days from the invoice date. All other reconditioned or refurbished Dell-branded hardware products and parts may be returned within fourteen days of the invoice date.

To return products, e-mail or call Dell customer service to receive a Credit Return Authorization Number within the return policy period applicable to the product you want to return. You must obtain a Credit Return Authorization Number in order to return the product. See "Contacting Dell" on page 100 (or www.dell.com/us/en/gen/contact.htm) to find the appropriate contact information for obtaining customer assistance.

You must ship the products to Dell within five days of the date that Dell issues the Credit Return Authorization Number. You must also return the products to Dell in their original packaging, in as-new condition along with any media, documentation, and all other items that were included in the original shipment, prepay shipping charges, and insure the shipment or accept the risk of loss or damage during shipment.

# Limited Warranty Terms for Canada

### What is covered by this limited warranty?

This limited warranty covers defects in materials and workmanship in your—our end-user customer's—Dellbranded hardware products, including Dell-branded monitors, keyboards, wireless access points, and pointing devices (mice).

### What is not covered by this limited warranty?

This limited warranty does not cover:

- Software, including the operating system and software added to the Dell-branded hardware products through our factory-integration system, or the reloading of the software
- Non-Dell branded products and accessories
- Problems that result from:
  - External causes such as accident, abuse, misuse, or problems with electrical power
  - Servicing not authorized by us
  - Usage that is not in accordance with product instructions
  - Failure to follow the product instructions or failure to perform preventive maintenance
  - Problems caused by using accessories, parts, or components not supplied by us
- · Products with missing or altered service tags or serial numbers
- Products for which we have not received payment

THIS WARRANTY GIVES YOU SPECIFIC LEGAL RIGHTS, AND YOU MAY ALSO HAVE OTHER RIGHTS WHICH VARY FROM PROVINCE TO PROVINCE. DELL'S RESPONSIBILITY FOR MALFUNCTIONS AND DEFECTS IN PRODUCT IS LIMITED TO REPAIR AND REPLACEMENT AS SET FORTH IN THIS WARRANTY STATEMENT, FOR THE TERM OF THE WARRANTY PERIOD REFLECTED ON YOUR INVOICE. EXCEPT FOR THE EXPRESS WARRANTIES CONTAINED IN THIS WARRANTY STATEMENT, DELL DISCLAIMS ALL OTHER WARRANTIES AND CONDITIONS, EXPRESS OR IMPLIED, INCLUDING WITHOUT LIMITATION IMPLIED WARRANTIES AND CONDITIONS OF MERCHANTABILITY AND FITNESS FOR A PARTICULAR PURPOSE, STATUTORY OR OTHERWISE. SOME PROVINCES DO NOT ALLOW THE EXCLUSION OF CERTAIN IMPLIED WARRANTIES OR CONDITIONS, OR LIMITATIONS ON HOW LONG AN IMPLIED WARRANTY OR CONDITION LASTS. THEREFORE, THE FOREGOING EXCLUSIONS AND LIMITATIONS MAY NOT APPLY TO YOU.

WE DO NOT ACCEPT LIABILITY BEYOND THE REMEDIES PROVIDED FOR IN THIS WARRANTY STATEMENT OR FOR SPECIAL, INDIRECT, CONSEQUENTIAL, OR INCIDENTAL DAMAGES, INCLUDING, WITHOUT LIMITATION, ANY LIABILTY FOR THIRD PARTY CLAIMS AGAINST YOU FOR DAMAGES, FOR PRODUCTS NOT BEING AVAILABLE FOR USE, OR FOR LOST DATA OR LOST SOFTWARE. OUR LIABILITY WILL BE NO MORE THAN THE AMOUNT YOU PAID FOR THE PRODUCT THAT IS THE SUBJECT OF A CLAIM. THIS IS THE MAXIMUM AMOUNT FOR WHICH WE ARE RESPONSIBLE.

SOME PROVINCES DO NOT ALLOW THE EXCLUSION OR LIMITATION OF SPECIAL, INDIRECT, INCIDENTAL, OR CONSEQUENTIAL DAMAGES, SO THE ABOVE LIMITATION OR EXCLUSION MAY NOT APPLY TO YOU.

#### How long does this limited warranty last?

This limited warranty lasts for the time period indicated on your invoice, except that the limited warranty on Dellbranded batteries lasts only one year and the limited warranty on the lamps for Dell-branded projectors lasts only ninety days. The limited warranty begins on the date of the invoice. The warranty period is not extended if we repair or replace a warranted product or any parts. Dell may change the terms and availability of limited warranties, at its discretion, but any changes will not be retroactive (that is, the warranty terms in place at the time of purchase will apply to your purchase).

#### What do I do if I need warranty service?

Before the warranty expires, please call us at the relevant number listed in the following table. Please also have your Dell service tag number or order number available.

| Individual Home Consumers; Home Office and Small<br>Business Customers:                                                                  |                |
|----------------------------------------------------------------------------------------------------|----------------|
| Technical Support and Customer Service                                                                                                   | 1-800-847-4096 |
| Medium, Large, and Global Commercial Customers;<br>Government, Education, and Healthcare Customers;<br>and Value Added Resellers (VARs): |                |
| Technical Support                                                                                                    | 1-800-387-5757 |
| Customer Service                                                                                                    | 1-800-326-9463 |

| Government or Education Customers, or Individual<br>Home Consumers who purchased through an<br>Employee Purchase Program: |                                                             |
|----------------------------------------------------------------------------------------------------|-------------------------------------------------------------|
| Technical Support                                                                                                    | 1-800-387-5757                                              |
| Customer Service                                                                                                    | 1-800-326-9463 (Extension 8221 for Individual<br>Consumers) |
| Dell-Branded Memory                                                                                                    | 1-888-363-5150                                              |

### What will Dell do?

**During the first year of all limited warranties:** During the first year of all limited warranties, we will repair any Dell-branded hardware products returned to us that prove to be defective in materials or workmanship. If we are not able to repair the product, we will replace it with a comparable product that is new or refurbished.

When you contact us, we will issue a Return Material Authorization Number for you to include with your return. You must return the products to us in their original or equivalent packaging, prepay shipping charges, and insure the shipment or accept the risk if the product is lost or damaged in shipment. We will return the repaired or replacement products to you. We will pay to ship the repaired or replaced products to you if you use an address in Canada. Otherwise, we will ship the product to you freight collect.

If we determine that the problem is not covered under this warranty, we will notify you and inform you of service alternatives that are available to you on a fee basis.

**NOTE:** Before you ship the product(s) to us, make sure to back up the data on the hard drive(s) and any other storage device(s) in the product(s). Remove any confidential, proprietary or personal information, removable media, such as floppy disks, CDs, or PC Cards. We are not responsible for any of your confidential, proprietary or personal information; lost or corrupted data; or damaged or lost removable media.

During the remaining years following the first year of all limited warranties: We will replace any defective part with new or refurbished parts, if we agree that it needs to be replaced. When you contact us, we will require a valid credit card number at the time you request a replacement part, but we will not charge you for the replacement part as long as you return the original part to us within thirty days after we ship the replacement part to you. If we do not receive the original part within thirty days, we will charge to your credit card the then-current standard price for that part.

We will pay to ship the part to you if you use an address in Canada. Otherwise, we will ship the part freight collect. We will also include a prepaid shipping container with each replacement part for your use in returning the replaced part to us.

**NOTE:** Before you replace parts, make sure to back up the data on the hard drive(s) and any other storage device(s) in the product(s). We are not responsible for lost or corrupted data.

### What if I purchased an on-site service contract?

If your service contract is with Dell, service will be provided to you under the terms of the service contract. Please refer to that contract for details on how to obtain service. Dell's service contracts can be found online at **www.dell.ca** or by calling Customer Care at 1-800-847-4096. If you purchased through us a service contract with one of our third-party service providers, please refer to that contract (mailed to you with your invoice) for details on how to obtain service.

#### How will you fix my product?

We use new and refurbished parts made by various manufacturers in performing warranty repairs and in building replacement parts and systems. Refurbished parts and systems are parts or systems that have been returned to Dell, some of which were never used by a customer. All parts and systems are inspected and tested for quality. Replacement parts and systems are covered for the remaining period of the limited warranty for the product you bought. Dell owns all parts removed from repaired products.

#### What do I do if I am not satisfied?

We pride ourselves on our great customer service. If you are not satisfied with the service you receive under this limited warranty, please let us know. We have found that the best way to resolve issues regarding our limited warranty is to work together. If, after those discussions, you are still not satisfied, we believe arbitration is the most expeditious way to resolve your concerns. Therefore, ANY CLAIM, DISPUTE, OR CONTROVERSY (WHETHER IN CONTRACT, TORT, OR OTHERWISE, WHETHER PREEXISTING, PRESENT OR FUTURE, AND INCLUDING STATUTORY, COMMON LAW, INTENTIONAL TORT, AND EQUITABLE CLAIMS) AGAINST DELL arising from or relating to this limited warranty, its interpretation, or the breach, termination or validity thereof, the relationships which result from this limited warranty (including, to the full extent permitted by applicable law, relationships with third parties), Dell's advertising, or any related purchase SHALL BE RESOLVED EXCLUSIVELY AND FINALLY BY BINDING ARBITRATION ADMINISTERED BY THE NATIONAL ARBITRATION FORUM (NAF) under its Code of Procedure then in effect (available via the Internet at www.arb-forum.com/, or via telephone at 1-800-474-2371). The arbitration will be limited solely to the dispute or controversy between you and Dell. Any award of the arbitrator(s) shall be final and binding on each of the parties, and may be entered as a judgment in any court of competent jurisdiction. Information may be obtained and claims may be filed with the NAF at P.O. Box 50191, Minneapolis, MN 55405.

### May I transfer the limited warranty?

Limited warranties on systems may be transferred if the current owner transfers ownership of the system and records the transfer with us. The limited warranty on Dell-branded memory may not be transferred. You may record your transfer by going to our website:

- If you are an Individual Home Consumer, go to www.dell.com/us/en/dhs/topics/sbtopic\_016\_ccare.htm
- If you are a Home Office, Small, Medium, Large, or Global Commercial Customer, go to www.dell.com/us/en/biz/topics/sbtopic\_ccare\_nav\_016\_ccare.htm
- If you are a Government, Education, or Healthcare Customer, or an Individual Home Consumer who
  purchased through an Employee Purchase Program, go to
  www.dell.com/us/en/pub/topics/sbtopic\_016\_ccare.htm

If you do not have Internet access, please call Dell at 1-800-326-9463.

# "Total Satisfaction" Return Policy (Canada Only)

If you are an end-user customer who bought new products directly from Dell, you may return them to Dell up to 30 days after you receive them for a refund or credit of the product purchase price. If you are an end-user customer who bought reconditioned or refurbished products from Dell, you may return them to Dell within 14 days after the date of invoice for a refund or credit of the product purchase price. In either case, the refund or credit will not include any shipping and handling charges shown on your invoice and will be subject to a fifteen percent (15%) restocking fee, unless otherwise prohibited by law. If you are an organization that bought the products under a written agreement with Dell, the agreement may contain different terms for the return of products than specified by this policy.

To return products, you must call Dell Customer Service at 1-800-387-5759 to receive a Credit Return Authorization Number. To expedite the process of your refund or credit, Dell expects you to return the products to Dell in their original packaging within five days of the date that Dell issues the Credit Return Authorization Number. You must also prepay shipping charges and insure the shipment or accept the risk of loss or damage during shipment. You may return software for a refund or credit only if the sealed package containing the floppy disk(s) or CD(s) is unopened. Returned products must be in as-new condition, and all of the manuals, floppy disk(s), CD(s), power cables, and other items included with a product must be returned with it. For customers who want to return, for refund or credit only, either application or operating system software that has been installed by Dell, the whole system must be returned, along with any media and documentation that may have been included in the original shipment.

The "Total Satisfaction" Return Policy does not apply to Dell | EMC storage products. It also does not apply to products purchased through Dell's Software and Peripherals division. For those products, please instead refer to Dell's Software and Peripheral's then-current return policy (see the following section, "Dell Software and Peripherals (Canada Only)."

# Dell Software and Peripherals (Canada Only)

### Third-Party Software and Peripherals Products

Similar to other resellers of software and peripherals, Dell does not warrant third-party products. Third-party software and peripheral products are covered by the warranties provided by the original manufacturer or publisher only. Third party manufacturer warranties vary from product to product. Consult your product documentation for specific warranty information. More information may also be available from the manufacturer or publisher.

While Dell offers a wide selection of software and peripheral products, we do not specifically test or guarantee that all of the products we offer work with any or all of the various models of Dell computers, nor do we test or guarantee all of the products we sell on the hundreds of different brands of computers available today. If you have questions about compatibility, we recommend and encourage you to contact the third-party software and peripheral product manufacturer or publisher directly.

#### **Dell-Branded Peripheral Products**

Dell does provide a limited warranty for new Dell-branded peripheral products (products for which Dell is listed as the manufacturer) such as monitors, batteries, memory, docking stations, and projectors). To determine which limited warranty applies to the product you purchased, see the Dell invoice and/or the product documentation that accompanied your product. Descriptions of Dell's limited warranties are described in preceding sections.

### **Return Policy**

If you are an end-user customer who bought Dell Software and Peripherals products directly from a Dell company, you may return Dell Software and Peripherals products that are in as-new condition to Dell up to 30 days from the date of invoice for a refund of the product purchase price if already paid. This refund will not include any shipping and handling charges shown on your invoice; you are responsible for those.

To return products, you must call Dell Customer Service at 1-800-387-5759 to receive a Credit Return Authorization Number. You must ship the Dell Software and Peripherals products back to Dell in their original manufacturer's packaging (which must be in as-new condition), prepay shipping charges, and insure the shipment or accept the risk of loss or damage during shipment.

To qualify for refund or replacement, returned products must be in as-new condition, software products must be unopened, and all of the manuals, floppy disk(s), CD(s), power cables, and other items included with a product must be returned with it.

# One-Year End-User Manufacturer Guarantee (Latin America and the Caribbean Only)

#### Guarantee

Dell Computer Corporation ("Dell") warrants to the end user in accordance with the following provisions that its branded hardware products, purchased by the end user from a Dell company or an authorized Dell distributor in Latin America or the Caribbean, will be free from defects in materials, workmanship, and design affecting normal use, for a period of one year from the original purchase date. Products for which proper claims are made will, at Dell's option, be repaired or replaced at Dell's expense. Dell owns all parts removed from repaired products. Dell uses new and reconditioned parts made by various manufacturers in performing repairs and building replacement products.

#### Exclusions

This Guarantee does not apply to defects resulting from: improper or inadequate installation, use, or maintenance; actions or modifications by unauthorized third parties or the end user; accidental or willful damage; or normal wear and tear.

#### Making a Claim

Claims must be made in Latin America or the Caribbean by contacting the Dell point of sale within the guarantee period. The end user must always supply proof of purchase, indicating name and address of the seller, date of purchase, model and serial number, name and address of the customer, and details of symptoms and configuration at the time of malfunction, including peripherals and software used. Otherwise, Dell may refuse the guarantee claim. Upon diagnosis of a warranted defect, Dell will make arrangements and pay for ground freight and insurance to and from Dell's repair/replacement center. The end user must ensure that the defective product is available for collection properly packed in original or equally protective packaging together with the details listed above and the return number provided to the end user by Dell.

#### **Limitation and Statutory Rights**

Dell makes no other warranty, guarantee or like statement other than as explicitly stated above, and this Guarantee is given in place of all other guarantees whatsoever, to the fullest extent permitted by law. In the absence of applicable legislation, this Guarantee will be the end user's sole and exclusive remedy against Dell or any of its affiliates, and neither Dell nor any of its affiliates shall be liable for loss of profit or contracts, or any other indirect or consequential loss arising from negligence, breach of contract, or howsoever.

This Guarantee does not impair or affect mandatory statutory rights of the end user against and/or any rights resulting from other contracts concluded by the end user with Dell and/or any other seller.

Dell World Trade LP One Dell Way, Round Rock, TX 78682, USA

Dell Computadores do Brasil Ltda (CNPJ No. 72.381.189/0001-10)/ Dell Commercial do Brasil Ltda (CNPJ No. 03 405 822/0001-40) Avenida Industrial Belgraf, 400 92990-000 - Eldorado do Sul – RS - Brasil

Dell Computer de Chile Ltda Coyancura 2283, Piso 3- Of.302, Providencia, Santiago - Chile Dell Computer de Colombia Corporation Carrera 7 #115-33 Oficina 603 Bogota, Colombia

Dell Computer de Mexico SA de CV Paseo de la Reforma 2620 - 11º Piso Col. Lomas Altas 11950 México, D.F.

# Intel<sup>®</sup> Warranty Statement for Pentium<sup>®</sup> and Celeron<sup>®</sup> Processors Only (U.S. and Canada Only)

#### Intel's Three Year Limited Warranty

Intel warrants that its family of Pentium<sup>®</sup> and Celeron<sup>®</sup> processors, if properly used and installed, will be free from defects in materials and workmanship and will substantially conform to Intel's publicly available specifications for a period of three (3) years after the date the Pentium or Celeron processor was purchased (whether purchased separately or as part of a computer system).

If the Pentium or Celeron processor, which is the subject of this Limited Warranty, fails during the warranty period for reasons covered by this Limited Warranty, Intel, at its option, will:

· REPAIR the Pentium or Celeron processor by means of hardware and/or software; OR

· REPLACE the Pentium or Celeron processor with another Pentium or Celeron processor; OR

if Intel is unable to repair or replace the particular Pentium or Celeron processor,

REFUND the then-current value of the Pentium or Celeron processor

THIS LIMITED WARRANTY, AND ANY IMPLIED WARRANTIES THAT MAY EXIST UNDER STATE LAW, APPLY ONLY TO THE ORIGINAL PURCHASER OF THE PENTIUM OR CELERON PROCESSOR, OR PENTIUM OR CELERON PROCESSOR-BASED COMPUTER AND LAST ONLY FOR AS LONG AS SUCH PURCHASER CONTINUES TO OWN THE PROCESSOR.

#### Extent of Limited Warranty

Limited Warranty

Intel does not warrant that your Pentium or Celeron processor will be free from design defects or errors known as "errata." Current characterized errata are available upon request. This limited warranty is for purchasers in the United States and Canada only. The limited warranty does not cover any costs relating to removal or replacement of any Pentium or Celeron processors that are soldered or otherwise permanently affixed to your system's motherboard.

This limited warranty does not cover damages due to external causes, including accident, problems with electrical power, usage not in accordance with product instructions, misuse, neglect, alteration, repair, improper installation, or improper testing.

#### How to Obtain Warranty Service

To obtain warranty service for your Pentium or Celeron processor, you may contact your computer system manufacturer in accordance with its instructions, or you may contact Intel.

To request warranty service from Intel, you should call Intel at 1-800-628-8686 during the warranty period during normal business hours (Pacific Time), excluding holidays. Please be prepared to provide:

- (1) your name, address, and telephone numbers;
- (2) proof of purchase;
- (4) a description of the computer system including the brand and model; and
- (5) an explanation of the problem.

[Note: The Customer Service Representative may need additional information from you depending on the nature of the problem.]

The replacement processor is warranted under this written warranty and is subject to the same limitations and exclusions for the remainder of the original warranty period or one (1) year, whichever is longer.

#### WARRANTY LIMITATIONS AND EXCLUSIONS

THESE WARRANTIES REPLACE ALL OTHER WARRANTIES, EXPRESS OR IMPLIED INCLUDING, BUT NOT LIMITED TO, THE IMPLIED WARRANTIES OF MERCHANTABILITY AND FITNESS FOR A PARTICULAR PURPOSE. INTEL MAKES NO EXPRESS WARRANTIES BEYOND THOSE STATED HERE. INTEL DISCLAIMS ALL OTHER WARRANTIES, EXPRESS OR IMPLIED, INCLUDING, WITHOUT LIMITATION, IMPLIED WARRANTIES OF MERCHANTABILITY AND FITNESS FOR A PARTICULAR PURPOSE.

SOME LAWS DO NOT ALLOW THE EXCLUSION OF IMPLIED WARRANTIES SO THIS LIMITATION MAY NOT APPLY TO YOU. IF THESE LAWS APPLY, THEN ALL EXPRESS AND IMPLIED WARRANTIES ARE LIMITED IN DURATION TO THE LIMITED WARRANTY PERIOD. NO WARRANTIES APPLY AFTER THAT PERIOD. SOME LAWS DO NOT ALLOW LIMITATIONS ON HOW LONG AN IMPLIED WARRANTY LASTS, SO THIS LIMITATION MAY NOT APPLY TO YOU.

#### LIMITATIONS OF LIABILITY

INTEL'S RESPONSIBILITY UNDER THIS, OR ANY OTHER WARRANTY, IMPLIED OR EXPRESS, IS LIMITED TO REPAIR, REPLACEMENT OR REFUND, AS SET FORTH ABOVE. THESE REMEDIES ARE THE SOLE AND EXCLUSIVE REMEDIES FOR ANY BREACH OF WARRANTY. INTEL IS NOT RESPONSIBLE FOR INDIRECT, SPECIAL, INCIDENTAL, OR CONSEQUENTIAL DAMAGES RESULTING FROM ANY BREACH OF WARRANTY OR UNDER ANY OTHER LEGAL THEORY INCLUDING, BUT NOT LIMITED TO, LOST PROFITS, DOWNTIME, GOODWILL, DAMAGE TO OR REPLACEMENT OF EQUIPMENT AND PROPERTY, AND ANY COSTS OF RECOVERING, REPROGRAMMING, OR REPRODUCING ANY PROGRAM OR DATA STORED IN OR USED WITH A SYSTEM CONTAINING YOUR PENTIUM PROCESSOR. SOME JURISDICTIONS DO NOT ALLOW THE EXCLUSION OR LIMITATION OF INCIDENTAL OR CONSEQUENTIAL DAMAGES, SO THE ABOVE LIMITATIONS OR EXCLUSIONS MAY NOT APPLY TO YOU.

THE LIMITED WARRANTY GIVES YOU SPECIFIC LEGAL RIGHTS, AND YOU MAY ALSO HAVE OTHER RIGHTS THAT VARY FROM JURISDICTION TO JURISDICTION.

#### Intel Pentium<sup>®</sup> and Celeron<sup>®</sup> Processors are backed by a three-year limited warranty. Please refer to the reverse side of this card for complete warranty details.

#### Intel's Commitment to Quality

Intel is committed to producing the highest quality processors available. That's why we have hundreds of people dedicated to continuously improve our design, manufacturing, and testing technology.

We put every one of our Pentium® and Celeron® processors through a rigorous battery of tests during the design and manufacturing processes.

To verify that the new chip will correctly run the software written for Intel Architecture processors, a team of Intel engineers is dedicated to compatibility testing. In a state-of-art lab, this group runs an extensive set of operating systems, applications, network tests and stress tests repeatedly to ensure that the processor is compatible with representative software.

Just as importantly, we work with hardware and software companies in the computer industry to ensure that our processors are compatible with their products.

Additionally, a sampling of Intel processors are subjected to a rigorous "burn-in" test whereby the chip is operated at higher-than-normal temperatures and voltages. During this burn-in period, the processor experiences the equivalent of weeks of normal usage. These units are monitored for failures as part of our ongoing quality assurance process.

As a result, today's microprocessors from Intel are among the most reliable components in computers.

#### What are 'Errata'?

Exhaustive product testing can highlight differences between the actual behavior of the microprocessor and its specifications. Sometimes the discrepancies are caused by a design defect or error, which we call errata. Rigorous validation identifies most errata during the development of the processor, but we do detect additional errata during the life cycle of a microprocessor.

When an erratum is identified, our engineers work to characterize it and find a solution. We work with system designers and software developers to ensure that the discrepancy does not affect their products. If necessary, special software or hardware solutions (sometimes known as "work arounds") are implemented in the system design to prevent computer users from encountering the problem. Errata may then be corrected in future revisions of the microprocessor.

No microprocessor is perfect, and Intel recognizes that some consumers want to know about any errata, whether or not the errata affect them. Intel makes documentation of all characterized Pentium and Celeron processor errata publicly available through our Technical Documentation Service.

At Intel, our goal is to make every computer user satisfied with his or her Pentium or Celeron processor. Should you have any questions, comments or concerns about your Intel microprocessor, please call us at 1-800-628-8686.

©1997, 1998 Intel Corporation. All rights reserved.

# Index

# A

air vents description, 27 system view, 27 audio connectors description, 22 system view, 22

# B

battery description, 28 installing, 78 removing, 78 system view, 28 battery lock description, 28 system view, 28 battery release latch description, 28 system view, 28

# C

CD-RW drive fixing problems, 62 characters unexpected, 60 computer crashes, 64 specifications, 90 copying CDs general information, 34 helpful tips, 35 how to copy a CD, 36 crashes, 64

# D

damaged computer testing, 66 device status lights, 21 description, 21 display description, 19 fixing problems, 52 system view, 19 display latch description, 19 system view, 19 drivers reinstalling, 67, 74 drives fixing problems, 60

# Ε

e-mail fixing problems, 65 error messages, 51 external keyboard fixing problems, 59

# F

Fast User Switching, 38 finding solutions, 48 fixed optical drive description, 24 system view, 24 floppy drive description, 23 fixing problems, 60 system view, 23

## Н

hard drive description, 21 preventing damage, 86 replacing, 85 system view, 21 help file accessing, 50

# Ι

Internet connection about, 32 options, 32 setting up, 33

# Κ

keyboard description, 21 fixing problems, 59-60 shortcuts, 41 system view, 21 unexpected characters, 60 keyboard status lights description, 20 system view, 20 keypad numeric, 40

# L

line conditioners, 45 logging off, 38

## Μ

memory adding, 79 Mini PCI card, modem, and memory module cover description, 28 system view, 28 modem fixing problems, 56 reinstalling drivers, 69 modem card adding, 82 modem connector description, 25 system view, 25

# Ν

network fixing problems, 63 reinstalling drivers, 69 setting up in Windows XP, 32 network connector description, 23 system view, 23

# Ρ

PC Card slot description, 23 system view, 23

PC Cards fixing problems, 58

system view, 22

power fixing problems, 50 protection devices, 44 turning off your computer, 37 power button description, 22 printer cable, 29 connecting, 29 fixing problems, 55 parallel, 29 setting up, 29 USB, 30

programs crashes, 64 fixing problems, 64 not responding, 64

# R

RAM. See memory reinstalling drivers, 74 restore point creating, 72 return instructions, 100

# S

safety instructions, 9 scanner fixing problems, 58 security cable slot description, 24 system view, 24 shutting down your computer, 37 software fixing problems, 64, 70 reinstalling software, 74 speaker fixing problems, 54 speakers description, 21 system view, 21 specifications, 90 surge protectors, 44 System Restore, 71, 74 using Wizard, 72 system view, 21 system views back, 25 bottom, 25 left side, 22 right side, 24

# Т

technical support policy, 98 Tell Me How help file accessing, 50 touch pad, 42 customizing, 43 description, 20 fixing problems, 59 system view, 20 touch pad buttons description, 20 system view, 20 transferring information to new computer, 31 troubleshooting about, 48 blue screen, 64 cannot save to floppy disk, 60 CD-RW drive stops writing, 62 display, 52 dropped or damaged computer, 66 e-mail problems, 65 external keyboard problems, 59 network problems, 63 pc card problems, 58 power problems, 50 program crash, 64 program stopped responding, 64 unexpected characters, 60 wet computer, 65 turning off your computer, 37 turning on your computer, 37

## U

unterruptible power supplies See UPS UPS, 45 USB connector description, 26 system view, 26 utilities reinstalling, 67

# V

video fixing problems, 52 video connector description, 26 system view, 26

## W

warranty, 119 wet computer, 65 Windows XP Device Driver Rollback, 69 Help and Support Center, 50